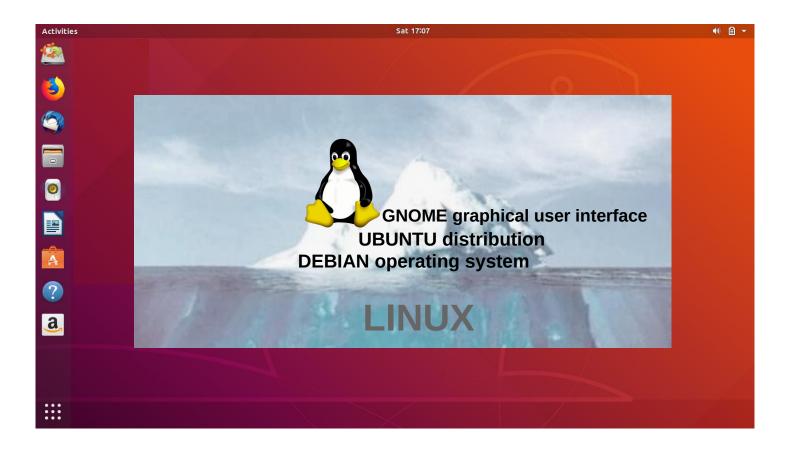

# UBUNTU GUIDE

Ver. 20200801

Ubuntu's zealous name comes from South African "Ubuntu" ideology and is often translated into "humanity to others".

> www.ubuntutor.com Twitter @LaoYa14

### Table of Contents

| Page | Contents                                                                                                    |
|------|----------------------------------------------------------------------------------------------------|
| 3    | Introduction<br>General Information about Ubuntu 18.04 LTS                                                                                                    |
| 5    | Ubuntu instructions<br>Ubuntu 16.04 → 18.04 differences<br>Presentation of Ubuntu Desktop, Pre-installed applications<br>Some thoughts before going on / Structure of the File System<br>Litle tips                                                                                                    |
| 11   | <b>Presentation of Folder / Directory Structure</b><br>Files Application (Nautilus) / How to use mouse and touse pad<br>Files application, Folder Properties, Different working areas<br>Windows / Seweral windows<br>File handling with mouse<br>File handling with commands<br>File handling; copy, move and paste                                                              |
| 23   | <b>Presentation of basic settings</b><br>WiFi, Bluetooth, Background, Dock, Notifications, Search<br>Region & Language, Universal Access, Online Accounts, Privacy<br>Sharing, Sound, Sound, Power, Network, Wired<br>Displays, Night Light, Keyboard, Mouse & Touchpad, Printers<br>Removable Media, Stylus Tablet, Color, Data & Time, Users<br>Default Applications            |
| 37   | Introduction to installed Ubuntu applications<br>Screenshot, Devices & Locations, Smileys, Software & Updates<br>Software Updater, Command Prompt ( Terminal ), Installed apps<br>If you are planning to install a new app<br>Presentation of some apps, LibreOffice, gThumb viewer, Calculator<br>Shotwell viewer, ToDo, Calendar, Links, nice reading for rainy days<br>Backup! |
| 50   | <b>Appendix</b><br>gThumb image viewer / editor / sorting images, naming images<br>Reduce the size of the images<br>Self-defined Screenshot area, Image Scanning<br>Renaming storage media ( USB / Card )<br>Ubuntu installation, Create a bootable Ubuntu USB stick<br>Ubuntutor web page                                                                                        |

# Introduction

A couple of years ago I found out that my old XP Windows laptop was too old. I bought a small one, HP Stream Laptop (2 GB of RAM and 34 GB hard drive) and Windows 10. After installation, the free memory space was about 6 GB.

I had followed the development of Ubuntu, and I tested Ubuntu from the usb stick. Eventually I made a decision and copied Windows 10 from my laptop to a usb stick and I installed Ubuntu. The entire installation with Libre Office took about 9 GB. After installation, the free memory space was about 25 GB.

Ubuntu is free and is great for home use.

With this guide, I introduce the features of Ubuntu's Graphical Operating System (Gnome) to the beginners. The difference between Windows and Ubuntu is small and Ubuntu is easy to learn by using this guide.

Here are a few examples of Ubuntu programs:

| Libre Office     | <ul> <li>includes word processing, spreadsheet and presentation graphics</li> </ul> |
|------------------|-------------------------------------------------------------------------------------|
| Document viewer  | <ul> <li>viewing and using PDF documents</li> </ul>                                 |
| Thunderbird      | - email                                                                             |
| Firefox          | - web browser                                                                       |
| Chromium         | - web browser (= Chrome)                                                            |
| gThumb           | - organizing, editing and naming photos                                             |
| Google Earth     | - map program                                                                       |
| Gimp             | - image processing                                                                  |
| VLC Media Player | - video + music                                                                     |
| OpenShot         | - video editing                                                                     |
| Skype            | - video calls                                                                       |
| Dropbox          | - cloud services                                                                    |
|                  |                                                                                     |

Attention!

This English-language guide includes a separate text file. The text of the guide is numbered and the same numbering is in the text file. The text file is easily translated by Google Translator into any language, which allows you to read the text of the guide in all languages. Intro from PC Magazin Ubuntu 18.04

Best regards, Hannu

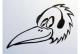

Feedback: comment@ubuntutor.com I look forward to your comments and suggestions for improvement ;-)

This guide book you find from www.ubuntutor.com

This work is licensed Creative Commons Nimeä-EiKaupallinen-JaaSamoin 4.0 Kansainvälinen -lisenssillä.

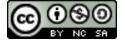

This guide book / file is freely copyable.

#### **General Information about Ubuntu**

#### Look Ubuntu Desktop Guide: Getting Started

There seem to be a lot of Linux operating systems; which operating system do I choose?

The programs that a home user needs are email, web browser, pdf file viewer, video and music playback software as well as, office program including spreadsheet, word processing and presentation graphics. Today, cloud services, web calls and other social media programs are also often needed.

Although Linux has many different operating systems, the above mentioned programs can be found in all these systems and look the same. In this sense, the home user can choose any operating system.

There are plenty of tutorials of Ubuntu, as well as a very useful forum where you get advice very quickly.

The previously mentioned utilities are similar in appearance on the screen, whether you are running Windows or Ubuntu. Ubuntu does not need antivirus protection. The firewall has also been built inside Linux itself.

Ubuntu with all its programs is free.

Ubuntu needs much less memory compared to Windows.

When you start using Ubuntu instead of Windows, perhaps the most significant difference is the directory / folder structures. These differences are presented in this guide.

Ubuntu is updated annually and the so-called "Long-term support" (5 years) versions are published every two years with the symbol of year and month and the letters LTS (long-term support). For example, version 18.04 LTS has been released in April 2018 and will be supported until 2023.

Hint. If you have an old computer with Windows XP or Vista, you can install Ubuntu Mate. Ubuntu Mate is exellent with an old PC like XP or Vista. You can work with XP or with Ubuntu Mate, and Mate can use files from the XP area. Very useful! And you can use this guide with Mate too!

Hint! You can easily check out the Linux distro at Manjaro, which works with a web browser.

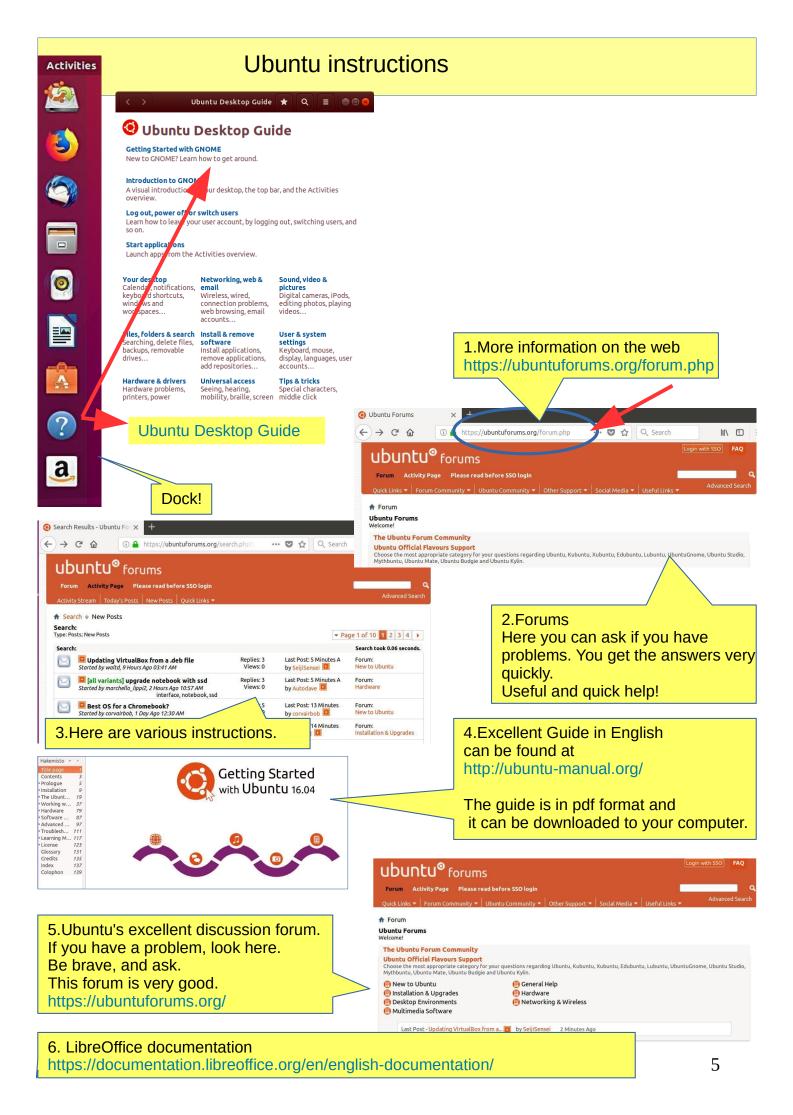

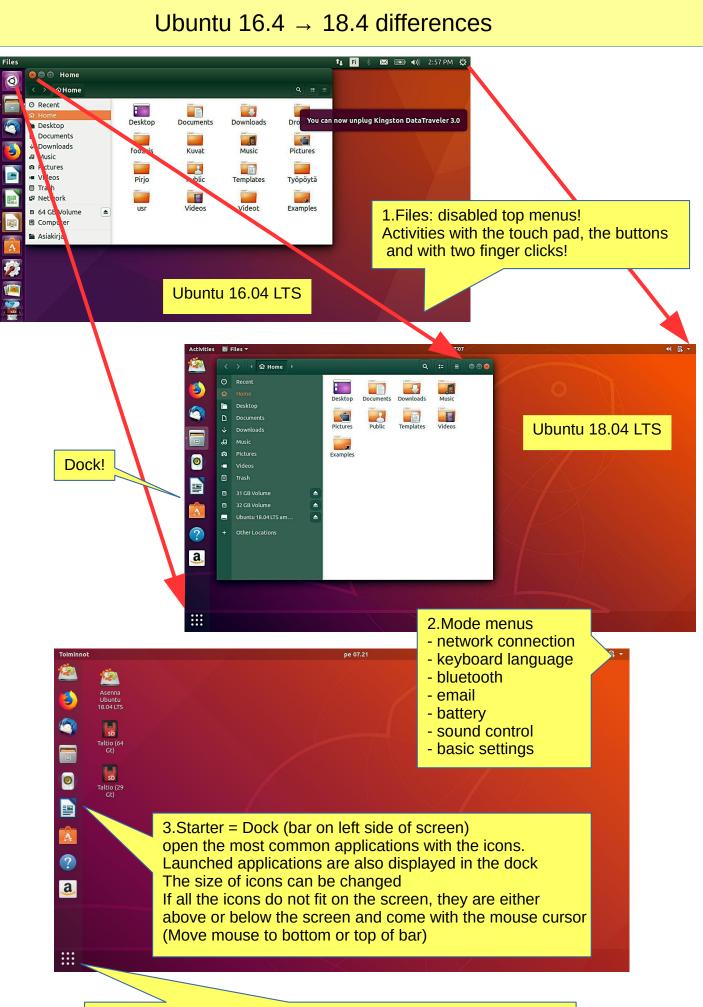

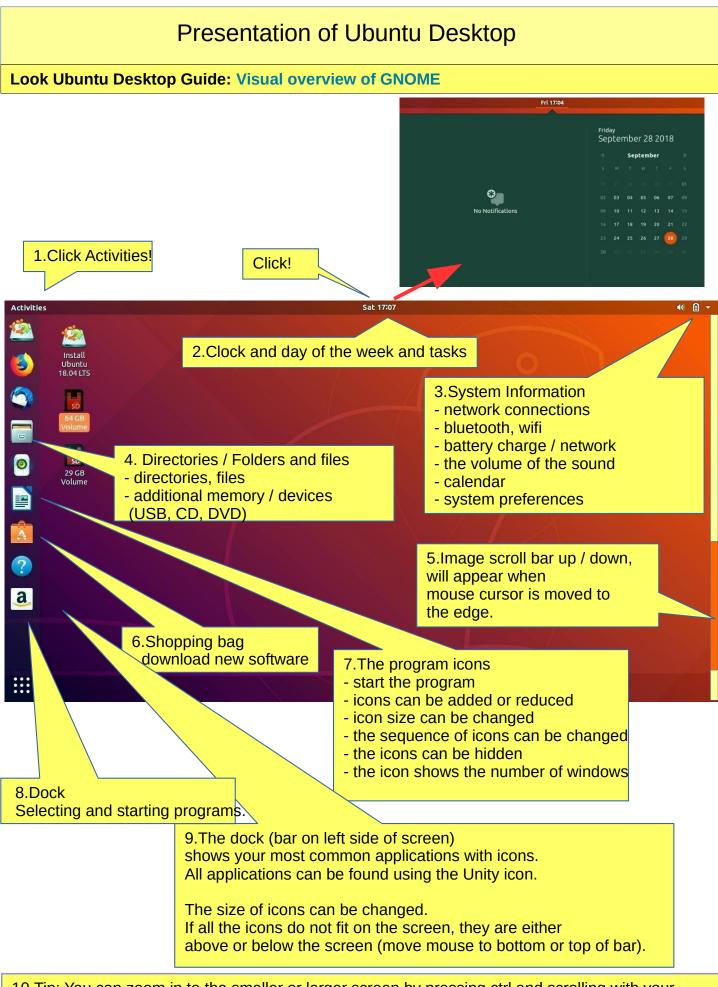

10.Tip: You can zoom in to the smaller or larger screen by pressing ctrl and scrolling with your mouse.

#### **Pre-installed applications**

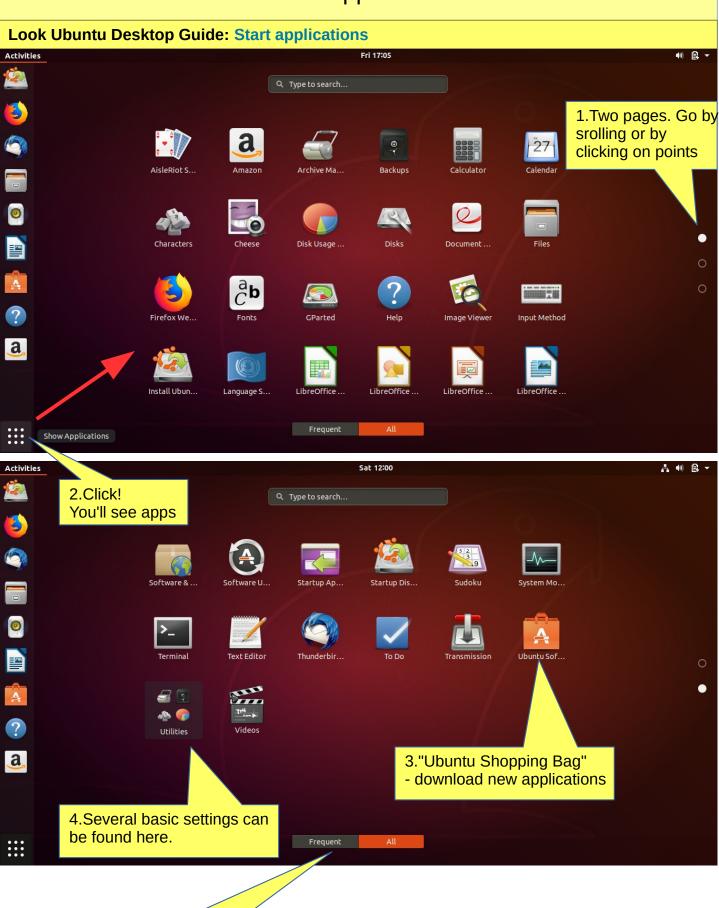

5.Note two different options

#### Some thoughts before going on

Ubuntu works in a little different way than Windows. This guide presents the differences.

If the computer processor works hard, the screen may be darkening for a while. When the workload gets easier, the screen brightens again.

Ubuntu does not always show the hourglass even though the computer is working. This is a bit embarrassing. Wait patiently and be cautious in such a situation.

Sometimes the hourglass (or rotating arrow) may be hidden behind the active window, so it is not noticeable.

When your computer updates the program, be patient. Click **Details** to see the update, otherwise you do not know what is going to happen.

If the mouse does not move for a long time, the computer has apparently stopped for some reason.

Anyway, it is a good idea to take backups often.

#### Structure of the File System

The index and file structure differ substantially from the corresponding structure in Windows!

A good thing compared to Windows:

All user files are located in the "Home" directory and in its subdirectories, which essentially facilitates backup.

Ubuntu does not use letters to mark different memories (A, C etc.).

External memories (CD, DVD, USB sticks, SD cards, etc.) can be found under their own names.

In the file names big and small letters make a difference (test.txt is different from Test.txt).

In front of a hidden file name there is a dot (.sale.txt) Hidden files are displayed in the menu (**Show - Show hidden files**)

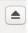

Clicking this symbol will connect a separate memory (eg USB, SD card) off the computer. Wait until a message appears on the screen to remove the memory!

Please wait, to USB storage can still be written! Disconnect when this text has appeared!

You can now unplug Kingston DataTraveler 3.0

#### Some tips

#### Look Ubuntu Desktop Guide: Your desktop

1. If you are copying or moving multiple files, or updating or installing a program, you may not know if anything is happening on your computer?

In this case, the program progress bar may be hidden under the window.

There are also sections on the Ubuntu screen that show the progress of the event.

The icons may show a line that is not easily noticed.

|                                       | ● ♀ : ≡ ● ● ⊗                                                                                                    |
|---------------------------------------|----------------------------------------------------------------------------------------------------|
|                                       | 2. The sector is filling up!                                                                                                    |
| •( <u>A</u> )                         | 3. Program update, orange bar progressing.                                                                                                    |
|                                       | 4. Program update, white bar progressing.                                                                                                    |
|                                       | Asennetaan päivityksiä<br>Noudetaan<br>▶ Yksityiskohdat                                                                                                    |
|                                       |                                                                                                    |
|                                       | 5. If this does not appear, watch out for the icons!                                                                                                    |
| •                                     | 6. Program installation, bar progressing.                                                                                                    |
|                                       | 7. Copying or transferring files, bar progressing.                                                                                                    |
| 8. Loading ISO-file                   | e                                                                                                    |
|                                       | Image: system of the system of the system |
| iii (j) ubuntu-18.0<br>0.0/2.0 GB, 14 |                                                                                                    |

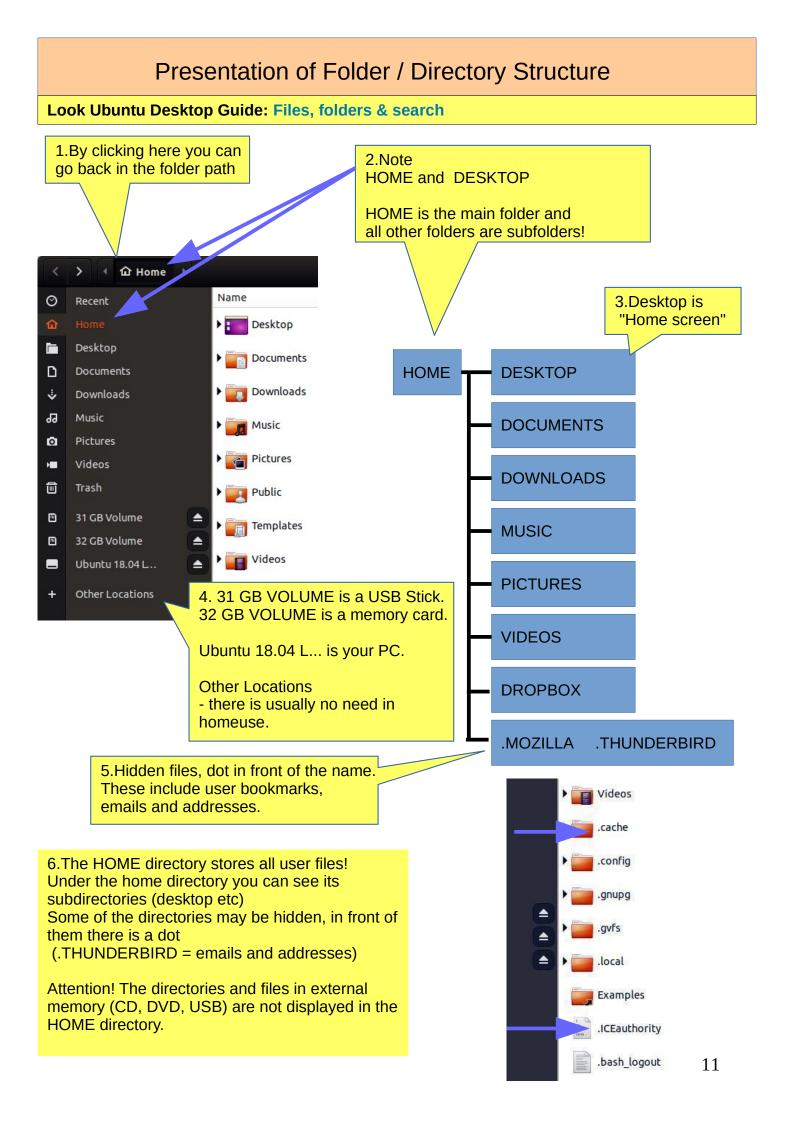

#### Presentation of Folder / Directory Structure

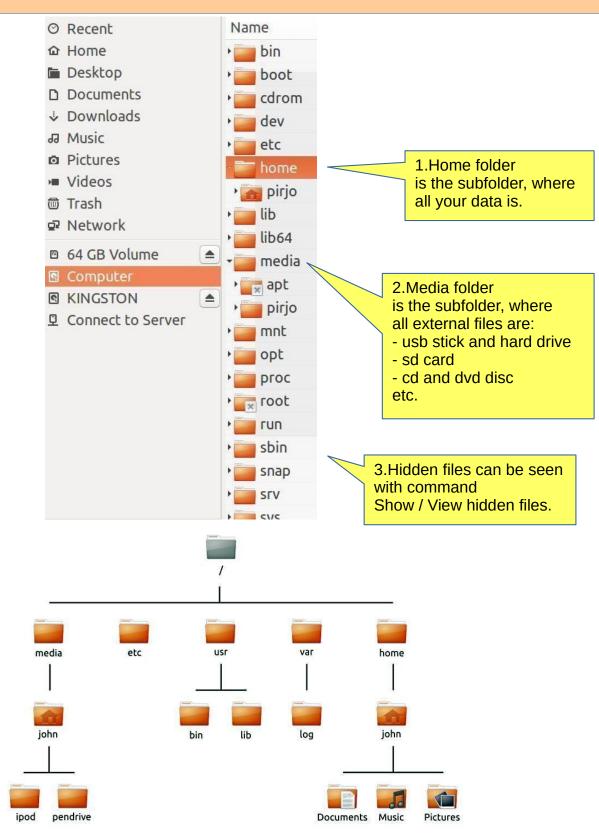

#### 3. The file can be renamed: Edit - Rename

4. The folder can be renamed: Edit - Rename

5.USB / SD can only be renamed if you format it (where all old data is deleted!). Attention! You can name your disc with the Discs program! See attachement.

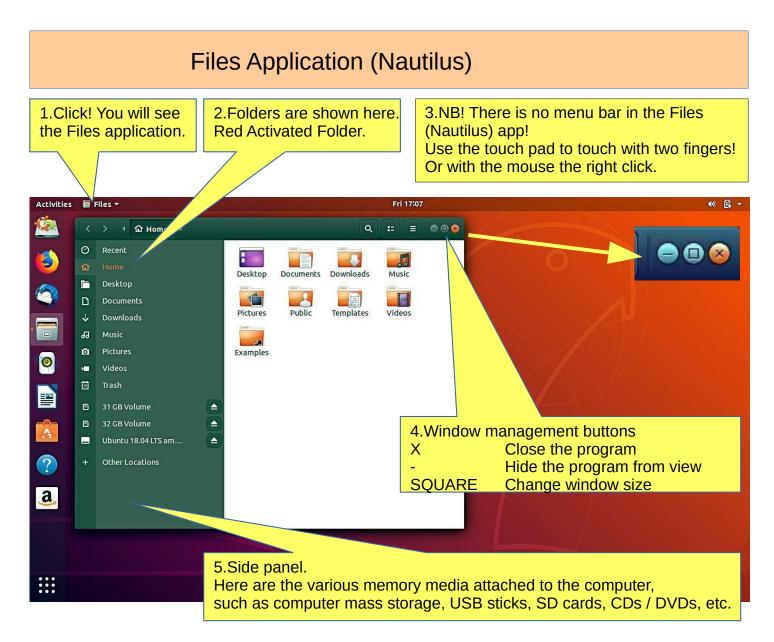

#### How to use mouse and touch pad

Ubuntu 18.04 offers new ways to use touch pad!

| 6.How to operate with the mouse        | 7.How to operate with the touch pad                                 |  |
|----------------------------------------|---------------------------------------------------------------------|--|
| With one finger (left or right button) | With one finger (left or right button or in the midle of touch pad) |  |
| Click                                  | Click                                                               |  |
| Click click                            | Click click                                                         |  |
| Click and press and move               | Click and press and move                                            |  |
| With mouse scroll button               | With two or three fingers at the same time                          |  |
| Scroll                                 | Click                                                               |  |
| Press and scroll                       | Click click                                                         |  |
|                                        | Cllick and press and move                                           |  |

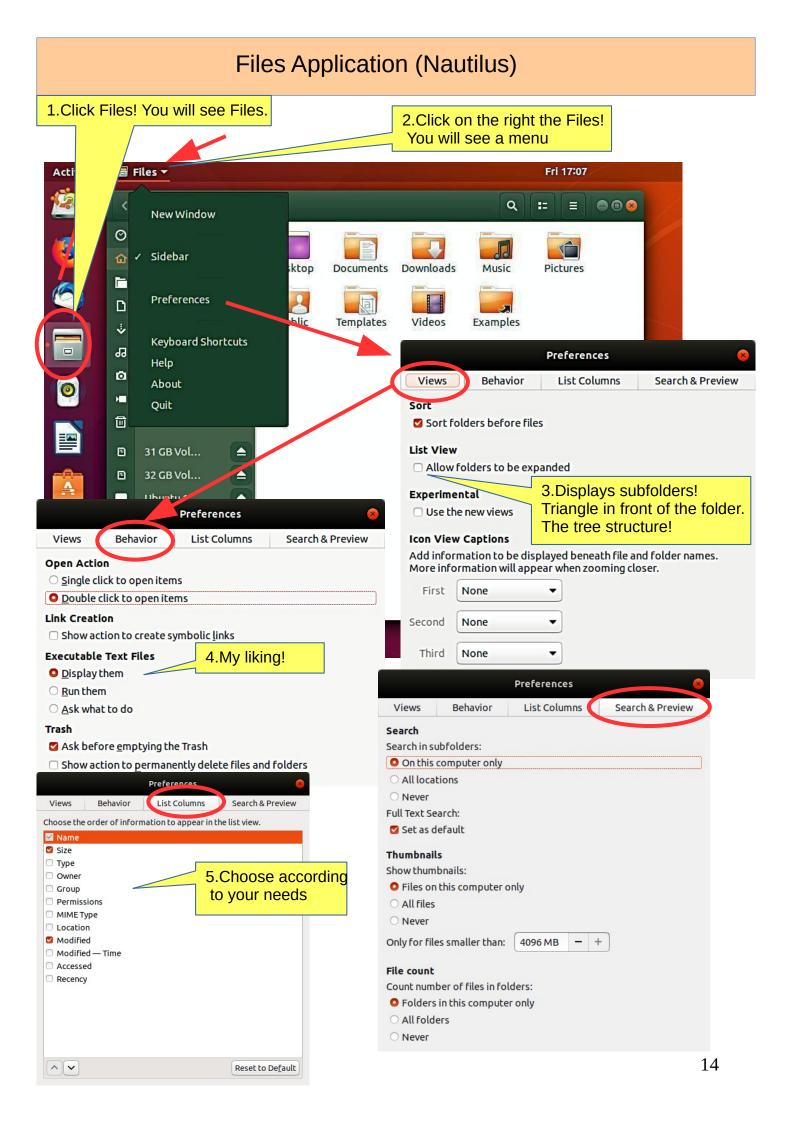

#### Presentation / Files application.

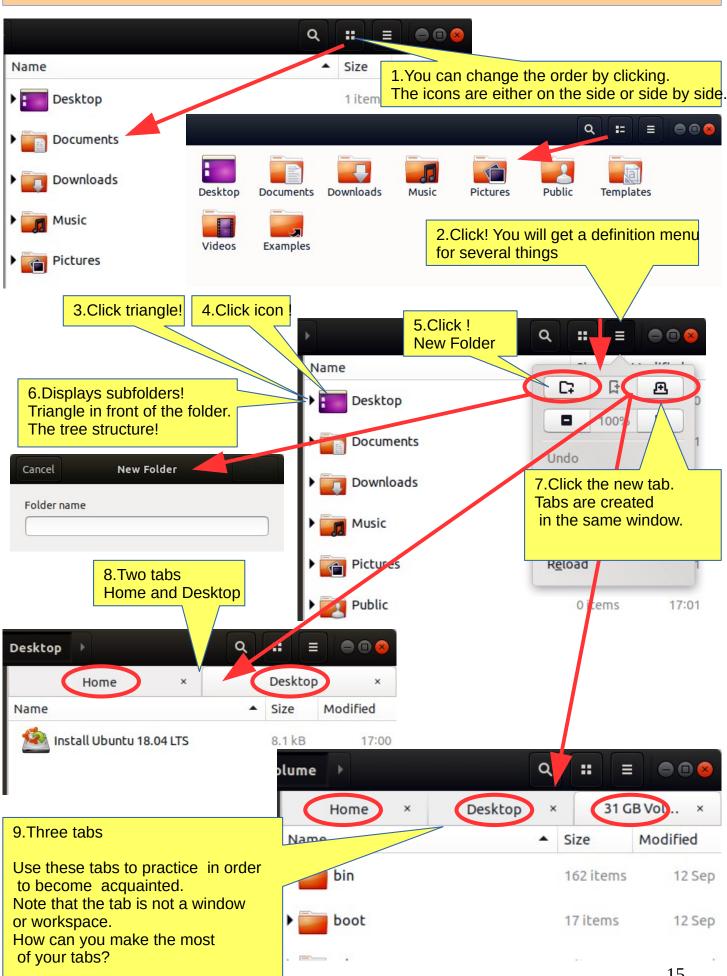

15

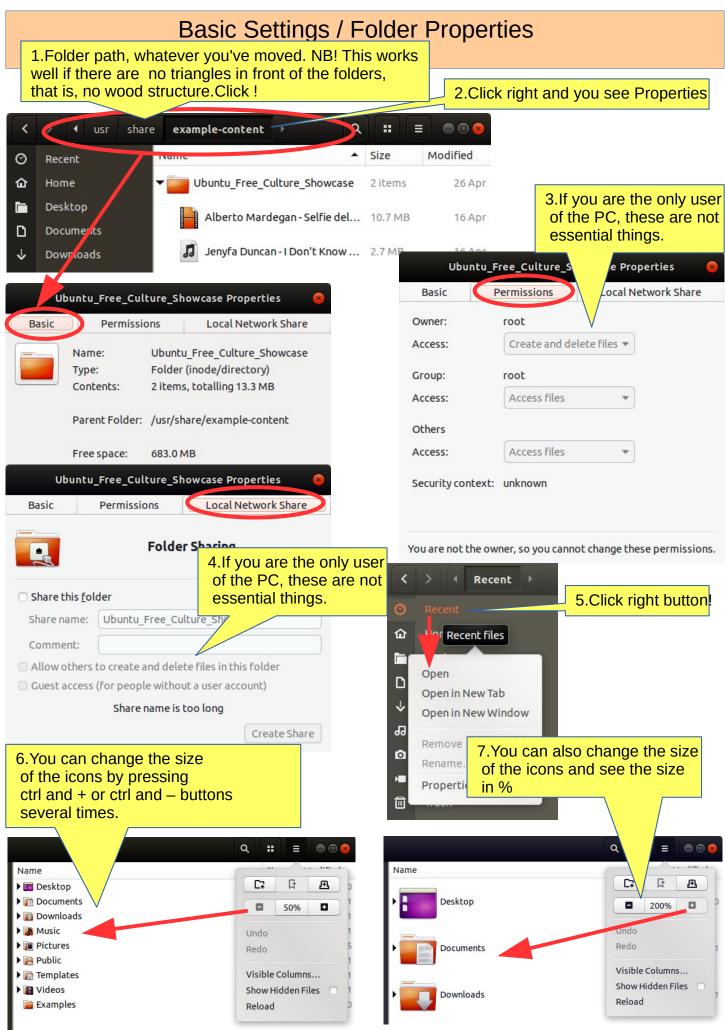

#### Presentation of Folder / Folder Properties

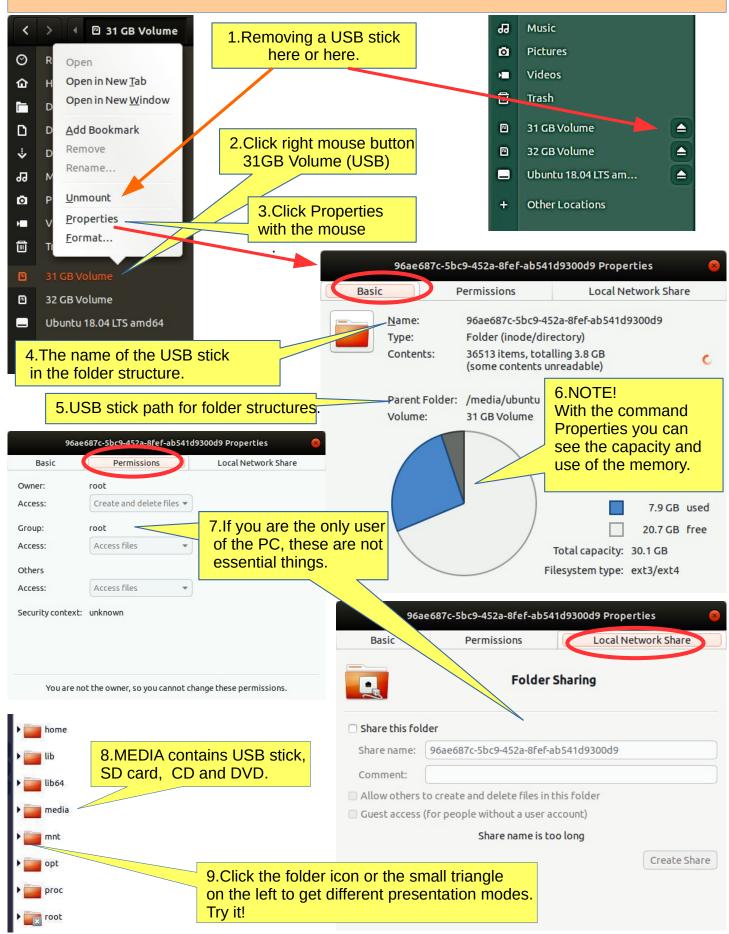

#### Different working areas

1. There are different "work areas" in Ubuntu, which are briefly presented here.

Workspaces = collects different app windows in the same workspace and other app windows in another workspace

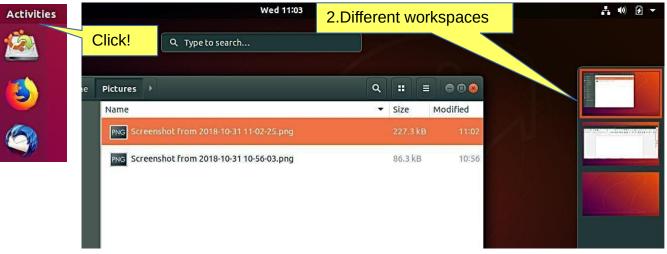

**Windows** = app windows in the same workspace. Maybe the most used way

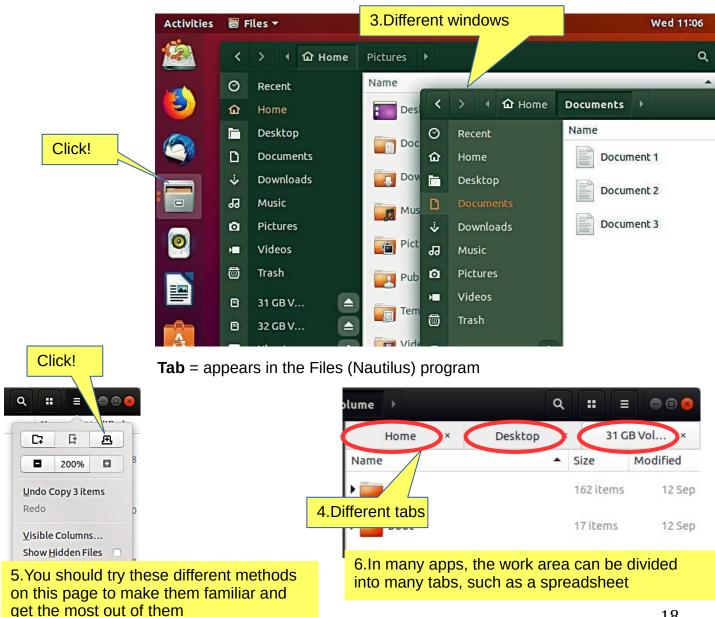

#### Windows

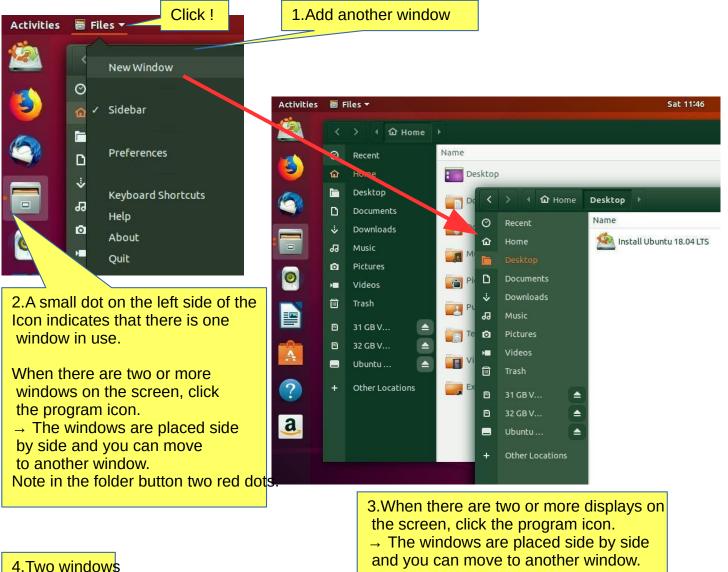

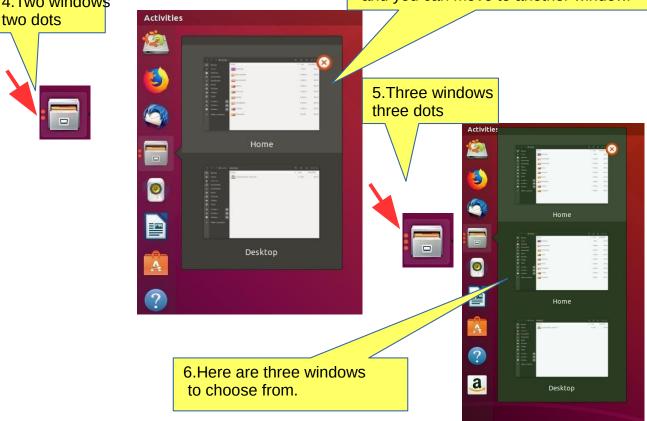

#### Several windows

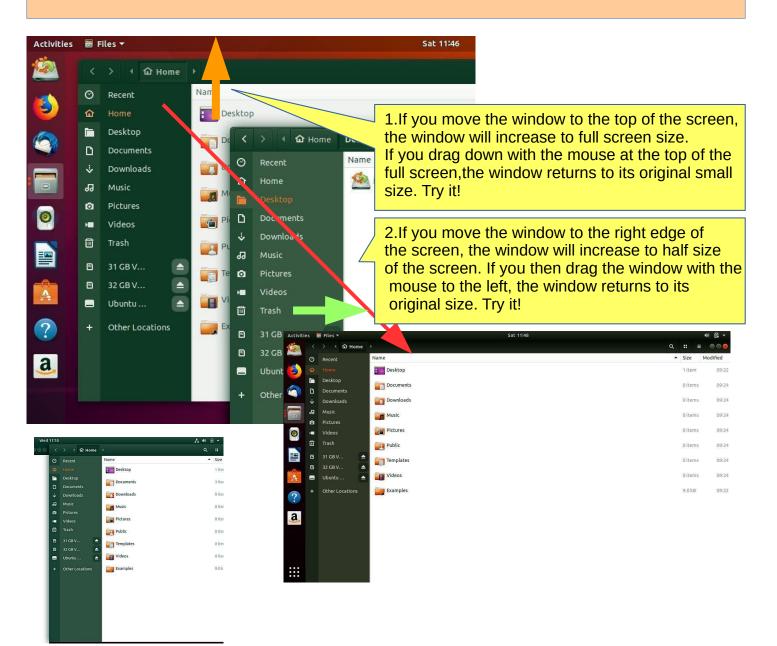

3.If you move two windows to the right and left edge of the screen, you get two half-size windows side by side.

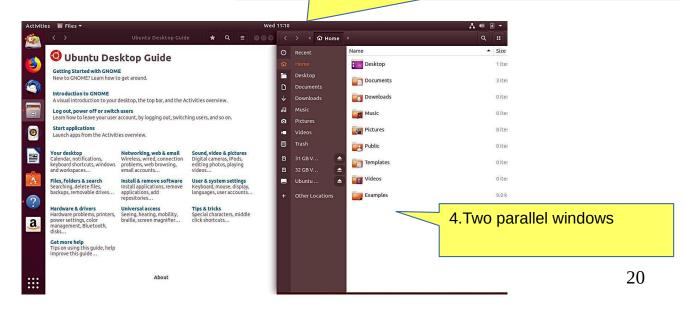

#### File handling with mouse

#### **1.Files can be copied, transferred or linked.**

# These functions can be done with terminal commands, keyboard commands, menus or with the mouse.

Try transferring, copying and linking with different techniques and with small test files!

2. When copying and transferring files, the sequence is similar, if you have all the time the same memory or two different memorys. Ubuntu 16.04 is working diferent way.

Remember, that Shift+mouse = move and Ctrl+mouse = Copy

3. First compare mouse-enabled functions

Examples

4. Within the same memory (eg hard drive) two open windows + mouse
Move a file with mouse+shift are pictures
Move a file with mouse + ctrl are pictures
Move a file with mouse + ctrl are pictures
Move a file with mouse + ctrl are pictures

| <u></u> |           | FICCULES F           |            | - <b>-</b>  |     |          |          |
|---------|-----------|----------------------|------------|-------------|-----|----------|----------|
| Ø       | Recent    | Name                 | 1          | ▲ Size      | Mod | lified   |          |
| 奋       | Home      | Desi <               | > 🔹 🏠 Home | Documents > | ۹   |          |          |
|         | Desktop   |                      | Recent     | Name        |     | Size     | Modified |
| D       | Documents | 💶 Doc 🏠              | Home       | Document 1  |     | 7 bytes  | 10:38    |
| ⇒       | Down      | Dow 🖻                | Desktop    | Document 2  |     | 8 bytes  | 10:40    |
| 99      | Music     | Mus L                | Documents  |             |     | o o jeco |          |
| ۵       | Pictures  | *                    | Døwnloads  | Document 3  |     | 9 bytes  | 10:40    |
|         | ideos     | Bo <sup>tory</sup> 🚰 | Music      | 50mm.85     |     |          |          |
| 1       | Trash     | Pub 🛛                | Pictures   |             |     |          |          |

6.Same storage (Home), two windows, file Document, copy / move to folder "Pictures", observe icon (arrow or +)

7.In linking (Hyperlinks), the file or folder itself remains in the original location, but another location is made with an icon that can be clicked into the file or folder itself. The link on this icon has a curved arrow.

8.Drag the file/folder to the desired location while pressing Alt. When you release the mouse button, a window appears, where you can choose either move, copy or link.

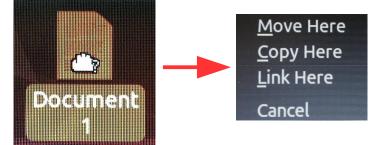

#### File handling with commands

1.Let's look at the same things with menu commands.

2. You can see the menus by clicking the right button of the mouse or by selecting Edit from the menu bar.

There are commands that are confusing. Note that the commands Copy and Copy To... (with 3 dots) have different functions.

3. The commands without dots work on the same window.

4.Commands with 3 dots always open a new window.

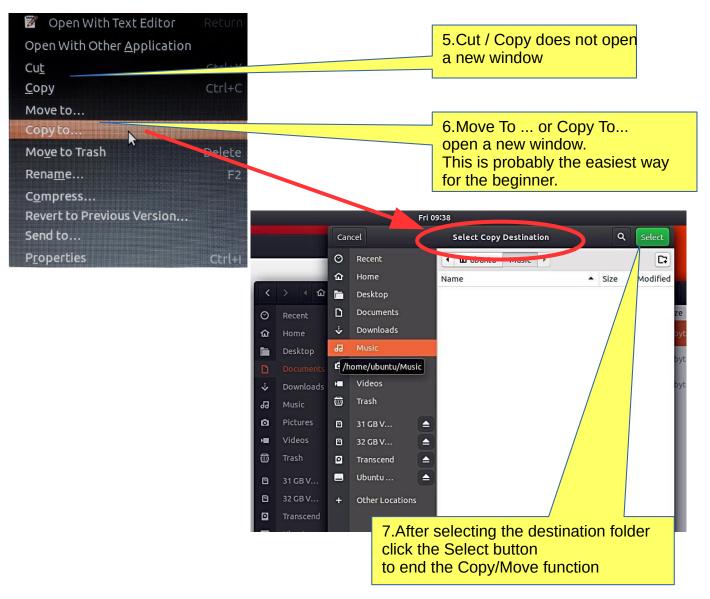

8.You can use the keys to do the following: Select a file or folder and press Ctrl + x cut Ctrl + c copy Ctrl + v paste

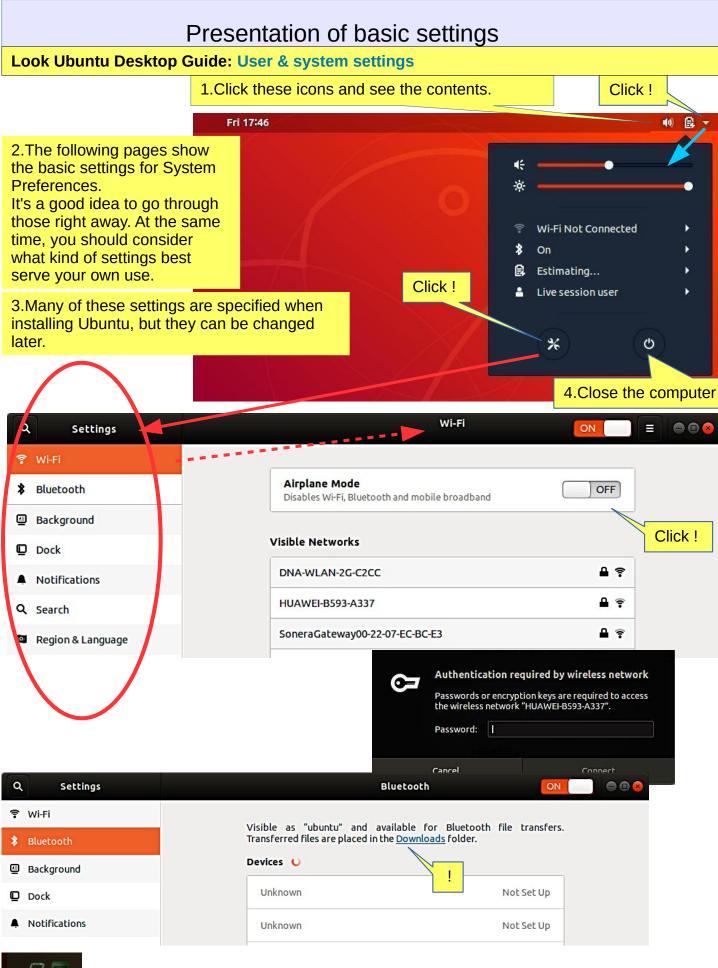

5.Settings similar to Ubuntu's basic settings are also available in the Programs dialog box, for example, under Utilities

| Presentation of basic settings                     |                                                                     |       |  |  |  |
|----------------------------------------------------|---------------------------------------------------------------------|-------|--|--|--|
| Look Ubuntu Desktop Guide: Networking, web & email |                                                                     |       |  |  |  |
| Q Settings                                         | Background                                                          | • • • |  |  |  |
| ♥ Wi-Fi                                            |                                                                     |       |  |  |  |
| 8 Bluetooth                                        | Cancel Wallpapers Pictures Colors                                   |       |  |  |  |
| Background                                         |                                                                     |       |  |  |  |
| Dock                                               |                                                                     |       |  |  |  |
| Notifications                                      |                                                                     |       |  |  |  |
| Q Search Click !                                   |                                                                     |       |  |  |  |
| Region & Language                                  |                                                                     |       |  |  |  |
| Universal Access                                   |                                                                     |       |  |  |  |
|                                                    |                                                                     |       |  |  |  |
| 💾 Privacy                                          | Background Lock Screen                                              |       |  |  |  |
| < Sharing                                          | 1.Again it is worth trying,                                         |       |  |  |  |
|                                                    | which setting feels the best.                                       |       |  |  |  |
| Q Settings                                         | Dock                                                                |       |  |  |  |
| Ŷ Wi-Fi                                            | Auto-hide the Dock                                                  |       |  |  |  |
| Bluetooth                                          | The dock hides when any windows overlap with it.                    |       |  |  |  |
| Background                                         | Icon size 48                                                        |       |  |  |  |
| Dock                                               | Position on screes                                                  |       |  |  |  |
| Notifications                                      |                                                                     |       |  |  |  |
| 2.This allows you to ad                            | just the size of icons.                                             |       |  |  |  |
| Activities                                         | Sat 17.J                                                            | ♦ 🛃 ₹ |  |  |  |
| 2                                                  |                                                                     | 2     |  |  |  |
| Install<br>Ubuntu<br>18.04 LTS                     |                                                                     | ٩     |  |  |  |
|                                                    |                                                                     | 3     |  |  |  |
| 64 CB                                              |                                                                     |       |  |  |  |
|                                                    | 3.Use this to define the location of the icons; left, bottom, right |       |  |  |  |
| 296                                                |                                                                     | -     |  |  |  |
|                                                    |                                                                     |       |  |  |  |
|                                                    |                                                                     | A     |  |  |  |
| Ock!                                               |                                                                     | ?     |  |  |  |
| a                                                  |                                                                     | a     |  |  |  |
|                                                    |                                                                     | 1     |  |  |  |
|                                                    |                                                                     |       |  |  |  |
| 🖄 🗳 🦈 🗖 🖉                                          | 🖹 🛕 🕐 🚨 🎉 sa sa sa sa sa sa sa sa sa sa sa sa sa                    | :::   |  |  |  |

| q   | Settings            |         | Notifications             |    |
|-----|---------------------|---------|---------------------------|----|
| (:- | Wi-Fi               |         |                           |    |
| *   | Bluetooth           |         | Notification Popups       | ON |
| ⊴   | Background          |         | Lock Screen Notifications | ON |
| Ō   | Dock                |         |                           |    |
| 4   | Notifications       |         | Applications              |    |
| ۹   | Search              |         | Archive Manager           | On |
| 9   | Region & Language   |         | Backups                   | On |
| 0   | Universal Access    |         | Banner Designer           | On |
| ₽s  | Online Accounts     |         |                           |    |
| ۵   | Privacy             |         | Desktop Sharing           | On |
| <   | Sharing             |         | Files                     | On |
| 40  | Sound               |         | 💮 Network                 | On |
| Ge  | Power               |         | Rhythmbox                 | On |
| Ō3  | Network             | 1       | Riyciinibox               |    |
| ō   | Devices >           |         | Ubuntu Software           | On |
| ٨   | Details >           |         |                           |    |
|     | 1.Again it is worth | trying, |                           |    |

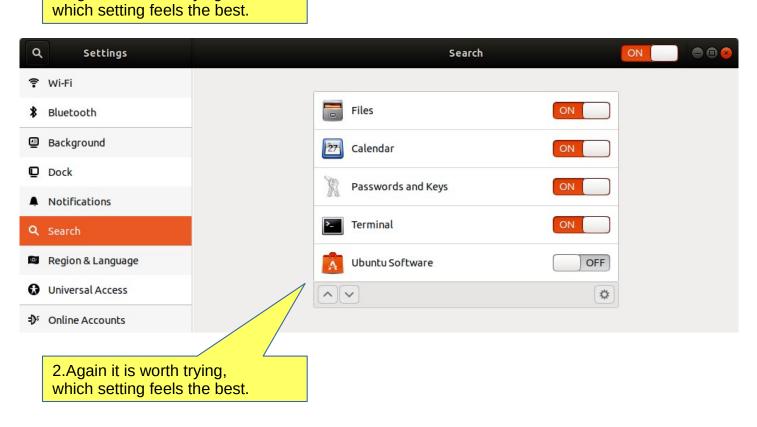

|                                                                                  | Pre                           | sentation c                 | of basic s            | ettings                             |            |
|----------------------------------------------------------------------------------|-------------------------------|-----------------------------|-----------------------|-------------------------------------|------------|
| Look Ubuntu Desk                                                                 | top Guide:                    | Universal acc               | ess                   |                                     |            |
| Q Settings                                                                       |                               |                             | Region & Languag      | e                                   |            |
| 🗣 Wi-Fi                                                                          |                               |                             |                       |                                     |            |
| Bluetooth                                                                        |                               | Language                    |                       | English (United States              | )          |
| Background                                                                       |                               | Formats                     |                       | United States (English              | )          |
| Dock                                                                             |                               |                             |                       |                                     |            |
| Notifications                                                                    |                               | Input Sources               |                       |                                     |            |
| Q Search                                                                         |                               | English (US)                |                       |                                     |            |
| Region & Language                                                                |                               | +-                          |                       |                                     |            |
| Universal Access                                                                 |                               | N                           | lanage Installed Lang | uages                               |            |
| Online Accounts                                                                  |                               |                             |                       |                                     |            |
| 1. These region                                                                  | i settings wi                 | Il also be added            | later!                | 2.Again it is wo<br>which setting f |            |
| and a second                                                                     |                               |                             | 1259-08 - 2012 R      |                                     |            |
| Q Settings                                                                       |                               |                             | Universal Access      |                                     |            |
| ₱ Wi-Fi                                                                          |                               | <u>A</u> lways Show Univers | al Access Menu        | OFF                                 |            |
| Bluetooth                                                                        |                               |                             |                       |                                     |            |
| Background                                                                       |                               | Seeing                      | Ulah Caabaat          |                                     |            |
| Dock                                                                             |                               | <u>H</u> igh Contrast       | High Contrast         | OFF                                 |            |
| Notifications                                                                    |                               | <u>L</u> arge Text          | Large Text            | OFF                                 | Activities |
| Q Search                                                                         |                               | Cursor Size                 | Cursor Size           | Default                             | 6          |
| Region & Language                                                                |                               | Zoom                        |                       | Off                                 |            |
| 🕏 Universal Access                                                               |                               |                             |                       |                                     | (2)        |
| S Online Accounts                                                                | n koko                        | Screen Reader               |                       | Off                                 | e          |
| Kohdistimen koon muuttamisella ja suurer<br>kohdistimen erottaminen helpommaksi. | nuksella on mahdollista tehdä | Sound Keys                  |                       | Off                                 |            |
| Sha                                                                              |                               | Hearing                     |                       |                                     | $\bigcirc$ |
|                                                                                  |                               | Visual Alerts               |                       | Off                                 | <b>E</b> N |
| Power                                                                            |                               | VISUal Alerts               |                       |                                     | ß          |
| Network Devices >                                                                |                               | Typing                      |                       |                                     | • 🏵        |
| Details                                                                          | _                             | Screen Keyboard             |                       | OFF                                 |            |
|                                                                                  |                               | Repeat Keys                 |                       | On                                  |            |
|                                                                                  |                               | Cursor Blinking             |                       | On                                  |            |
|                                                                                  |                               |                             |                       | 1918-14<br>1918                     |            |
|                                                                                  |                               | Typing Assist (Acce         | >>^)                  | Off                                 |            |
|                                                                                  |                               | Pointing & Clicking         |                       |                                     | Try it     |
|                                                                                  |                               | Mouse Keys                  |                       | OFF                                 | Try it !   |
|                                                                                  |                               | Click Assist                |                       | Off                                 |            |
|                                                                                  |                               | Double-Click Delay          |                       | S.I.                                | 26         |

| ngs               | Online Accounts             |
|-------------------|-----------------------------|
|                   | Connect to your data in the |
|                   | Add an account              |
|                   | Ubuntu Single Sign-On       |
| guage             | Google                      |
| ess               | Nextcloud                   |
| nts               | Facebook                    |
|                   | Microsoft                   |
|                   | Flickr                      |
|                   | Pocket                      |
| >                 | Foursquare                  |
| 1 Third of your a | Microsoft Exchange          |

1.Think of your own safety.

| Q Settings        | Privacy                       |           |
|-------------------|-------------------------------|-----------|
| 후 Wi-Fi           |                               |           |
| Bluetooth         | Screen Lock                   | Off       |
| Background        | Location Services             | Off       |
| Dock              | Usage & History               | On        |
| Notifications     | obige a history               |           |
| Search            | Purge Trash & Temporary Files | Off       |
| Region & Language | Problem Reporting             | Automatic |
| Universal Access  | Connectivity Checking         | On        |
| S Online Accounts |                               | 011       |
| Privacy           |                               |           |
| Sharing           |                               |           |

|            |                   | Presentation of basic sett | tings     |   |
|------------|-------------------|----------------------------|-----------|---|
| Q          | Settings          | Sha                        | oring OFF | • |
| (:-        | Wi-Fi             | Computer Name              |           |   |
| *          | Bluetooth         | ubuntu                     |           |   |
| ⊴          | Background        |                            |           |   |
| D          | Dock              | Screen Sharing             | Off       |   |
| A          | Notifications     |                            |           |   |
| ۹          | Search            |                            |           |   |
| 9          | Region & Language |                            |           |   |
| 0          | Universal Access  |                            |           |   |
| Ð≀         | Online Accounts   |                            |           |   |
| ۳          | Privacy           |                            |           |   |
| <          | Sharing           |                            |           |   |
| <b>4</b> 0 | Sound             |                            |           |   |

| ٩          | Settings          | Sound                                                                                                    |               |
|------------|-------------------|----------------------------------------------------------------------------------------------------|---------------|
| (:-        | Wi-Fi             |                                                                                                    |               |
| *          | Bluetooth         | Output volume: 🕪 🧼 🕪                                                                                                    | ON            |
| ⊴          | Background        | Over-Amplification<br>Allows raising the volume above 100%. This can result in a loss of audio quality; it is better to                                                                                                    | OFF           |
| D          | Dock              | increase application volume settings, if possible.                                                                                                    |               |
| Ą          | Notifications     | Output Input Sound Effects Applications                                                                                                    |               |
| ۹          | Search            | C <u>h</u> oose a device for sound output:                                                                                                    |               |
| 9          | Region & Language | Speakers - Built-in Audio                                                                                                    |               |
| 0          | Universal Access  |                                                                                                    |               |
| ₽s         | Online Accounts   |                                                                                                    |               |
| ۵          | Privacy           |                                                                                                    |               |
| <          | Sharing           |                                                                                                    |               |
| <b>4</b> 0 | Sound             | !                                                                                                    | Try it!       |
| Ge         | Power             | Settings for the selected device:                                                                                                    |               |
| Ōĵ         | Network           | Balance: Contract Contract Con |               |
| ÷          | Devices >         | Profile: Analog Stereo Output                                                                                                    | Test Speakers |
| ٨          | Details >         |                                                                                                    |               |

#### Look Ubuntu Desktop Guide: Sound, video & pictures

| ٩       | Settings          | Sound 🗨 🖲 🖲                                                                                                    |
|---------|-------------------|----------------------------------------------------------------------------------------------------|
| (:<br>- | Wi-Fi             |                                                                                                    |
| *       | Bluetooth         | Output volume: 40 ON ON                                                                                                 |
| ⊴       | Background        | Over-Amplification<br>Allows raising the volume above 100%. This can result in a loss of audio quality; it is better to |
| Ō       | Dock              | increase application volume settings, if possible.                                                                      |
| Ŵ       | Notifications     | Output Input Sound Effects Applications                                                                                 |
| ۹       | Search            | Input volume:                                                                                                    |
| (Q)     | Region & Language | Input level: 000000000000000000000000000000000000                                                                       |
| 0       | Universal Access  | Choose a device for sound input:                                                                                        |
| Ð≀      | Online Accounts   | Microphone - Built-in Audio                                                                                             |
| ۵       | Privacy           |                                                                                                    |
| <       | Sharing           |                                                                                                    |
| 40      | Sound             |                                                                                                    |
| Gŧ      | Power             |                                                                                                    |

| ۹   | Settings          | Sound                                                                                                    |  |  |  |  |  |  |  |  |
|-----|-------------------|----------------------------------------------------------------------------------------------------|--|--|--|--|--|--|--|--|
| (:- | Wi-Fi             |                                                                                                    |  |  |  |  |  |  |  |  |
| *   | Bluetooth         | Output volume: 40 ON ON                                                                                                 |  |  |  |  |  |  |  |  |
| ⊴   | Background        | Over-Amplification<br>Allows raising the volume above 100%. This can result in a loss of audio quality; it is better to |  |  |  |  |  |  |  |  |
| D   | Dock              | increase application volume settings, if possible.                                                                      |  |  |  |  |  |  |  |  |
| Ŵ   | Notifications     | Output Input Sound Effects Applications                                                                                 |  |  |  |  |  |  |  |  |
| ۹   | Search            | Alert volume: ••• ON ON                                                                                                 |  |  |  |  |  |  |  |  |
| Q   | Region & Language | C <u>h</u> oose an alert sound:                                                                                         |  |  |  |  |  |  |  |  |
| 0   | Universal Access  | Default<br>Bark                                                                                                    |  |  |  |  |  |  |  |  |
| Ð≀  | Online Accounts   | Drip<br>Glass<br>Sonar<br>Try it!                                                                                       |  |  |  |  |  |  |  |  |
| ≝   | Privacy           |                                                                                                    |  |  |  |  |  |  |  |  |
| <   | Sharing           |                                                                                                    |  |  |  |  |  |  |  |  |
| 40  | Sound             |                                                                                                    |  |  |  |  |  |  |  |  |
| Ge  | Power             |                                                                                                    |  |  |  |  |  |  |  |  |

| ٩     | Settings                 |                       |                        | Sound                      |                                   |          | 8         |               |    |
|-------|--------------------------|-----------------------|------------------------|----------------------------|-----------------------------------|----------|-----------|---------------|----|
| ₹ v   |                          | Output                |                        | 0                          |                                   |          |           |               |    |
|       | Bluetooth                | Output volum          |                        |                            |                                   | )) ON    | _         |               |    |
|       | Background               | Allows raisin         |                        |                            | of audio quality; it is better to | OFF      |           |               |    |
|       | Notifications            | Output Insut          | Cound 555 the Appel    |                            |                                   |          |           |               |    |
|       | Search                   |                       | Sound Effects Appli    | Ications                   |                                   |          |           |               |    |
|       | Region & Language        |                       |                        |                            |                                   |          |           |               |    |
| 0 0   | Jniversal Access         |                       |                        |                            |                                   |          |           |               |    |
| ŧ)° c | Online Accounts          |                       |                        |                            |                                   |          |           |               |    |
| Ш Р   | Privacy                  |                       |                        |                            |                                   |          |           |               |    |
|       | iharing                  |                       | No applicati           | ion is currently playing o | or recording audio.               |          |           |               |    |
|       | iound                    |                       |                        |                            |                                   |          |           |               |    |
| 1     | Power                    |                       |                        |                            |                                   |          |           |               |    |
| Q     | Settings                 |                       |                        |                            |                                   | Power    |           |               |    |
| ?     | Wi-Fi                    |                       |                        | Pattory                    |                                   |          |           |               |    |
| *     | Bluetooth                |                       |                        | Battery                    |                                   |          |           |               |    |
| ⊴     | Background               |                       |                        | Charging                   |                                   |          |           | 100%          |    |
| Q     | Dock                     |                       |                        | Power Saving               |                                   | !        |           | !             |    |
| A     | 1.Power Sa<br>you should |                       | F                      | Screen brig                | htness                            |          |           | 0             |    |
| ۹     | for your ow              | n needs               |                        | Dim screen                 | when inactive                     |          |           | ON            |    |
|       | Region & Language        |                       |                        | Blank scree                | n                                 |          |           | 5 minutes 💌   |    |
| 0     | Universal Access         |                       |                        | Wi-Fi                      |                                   |          |           | ON            |    |
| Ðs    |                          |                       |                        | Bluetooth                  | -Fi to save power.                |          |           |               |    |
| -     | Privacy                  |                       |                        | Turn off Blu               | ietooth to save po                | ower.    |           | ON            |    |
| <     | Sharing                  |                       |                        | Suspend & Po               | wer Button                        |          |           |               |    |
| 40    | Sound                    |                       |                        |                            |                                   |          |           |               |    |
| Ge    | Power                    |                       |                        | Automatic                  | suspend                           |          | When on   | battery power |    |
| ō5    | Network                  |                       |                        | When the P                 | ower Button is pr                 | essed    |           | Power Off ▼   |    |
|       |                          |                       |                        | 2.Power E                  |                                   |          |           |               |    |
|       |                          |                       |                        |                            | d define it<br>wn needs.          |          |           |               |    |
|       |                          |                       |                        |                            | wit fields.                       |          |           |               |    |
|       | You c                    | <mark>an defin</mark> | e differen             | <mark>t times fo</mark>    | r actions                         |          |           |               |    |
|       |                          |                       | <mark>Screen sa</mark> | ver on                     |                                   |          |           |               |    |
|       | Display on               |                       |                        |                            | The displa                        | y is off |           |               |    |
|       | PC                       | on                    |                        |                            | Susp                              | end      | PC        | off           |    |
|       |                          |                       |                        |                            | ·                                 |          |           |               |    |
|       | Setting: Brigh           | ntness ar             | nd lock                | Setting                    | : Power Sav                       | ving     | Shut down |               | 30 |

| Presentation of basic settings                                                              |                                   |                                                     |                                                                                                    |                               |                                                          |  |
|---------------------------------------------------------------------------------------------|-----------------------------------|-----------------------------------------------------|----------------------------------------------------------------------------------------------------|-------------------------------|----------------------------------------------------------|--|
| Q Settings                                                                                  |                                   |                                                     | Network                                                                                                    | •••                           |                                                          |  |
| 🛜 Wi-Fi                                                                                     |                                   |                                                     |                                                                                                    |                               |                                                          |  |
| 8 Bluetooth                                                                                 |                                   | Wired                                               |                                                                                                    | +                             |                                                          |  |
| Background                                                                                  |                                   | Connected                                           | ON                                                                                                    | *                             |                                                          |  |
| Dock                                                                                        |                                   | VPN                                                 |                                                                                                    | +                             |                                                          |  |
| Notifications                                                                               |                                   | Not set up                                          |                                                                                                    |                               |                                                          |  |
| Q Search                                                                                    |                                   |                                                     |                                                                                                    |                               |                                                          |  |
| Region & Language                                                                           | 2                                 | Network Proxy                                       | Off                                                                                                    | *                             |                                                          |  |
| Universal Access                                                                            |                                   |                                                     |                                                                                                    |                               |                                                          |  |
| Online Accounts                                                                             | Const                             | Wined                                               | 2<br>2                                                                                                    | - Angle                       |                                                          |  |
| Privacy                                                                                     | <u>C</u> ancel                    | Wired                                               | < compared with the second second sec | Apply                         |                                                          |  |
| Sharing                                                                                     | Details Identity                  | IPv4 IPv6 Security                                  |                                                                                                    |                               |                                                          |  |
| Sound                                                                                       | IPv4 Addre                        | ss 19                                               | <u>C</u> ancel                                                                                                    | Wired                         | Apply                                                    |  |
| Ce Power                                                                                    | IPv6 Addre                        | ss 20                                               | Details Identity IPv4                                                                                                    | IPv6 Security                 |                                                          |  |
| 🗗 Network                                                                                   | Hardware Addre                    | ss <b>84</b>                                        | Name                                                                                                    | Wired connection 1            |                                                          |  |
|                                                                                             | Default Rou                       |                                                     | MAC Address                                                                                                    | 84:16                         |                                                          |  |
|                                                                                             | Dh                                | NS 19                                               |                                                                                                    | 04.10                         |                                                          |  |
|                                                                                             | 🗹 Connect <u>a</u> uto            | matically                                           | <u>C</u> loned Address                                                                                                    |                               |                                                          |  |
|                                                                                             | 🛿 Make availab                    | le to <u>o</u> ther users                           | M <u>T</u> U                                                                                                    | automatic                     | - +                                                      |  |
|                                                                                             | Restrict back     Appropriate for | ground data usage<br>connections that have data cha | arges or limits.                                                                                                    |                               |                                                          |  |
|                                                                                             |                                   |                                                     |                                                                                                    |                               |                                                          |  |
| Cancel                                                                                      | Wired                             | Apply                                               |                                                                                                    |                               |                                                          |  |
| Details Identity IPv                                                                        | 4 IV6 Security                    |                                                     | Cancel                                                                                                    | Wired                         | Apply                                                    |  |
| IPv4 Method                                                                                 | • Automatic (DHCP)                | O Link-Local Only                                   | Details Identity II                                                                                                    |                               | Арру                                                     |  |
|                                                                                             | ⊖ Manual                          | ○ Disable                                           | Decision Identity II                                                                                                    | Y I'V recurry                 |                                                          |  |
| DNS                                                                                         |                                   | Automatic ON                                        | IPv6 Method                                                                                                    |                               | <ul> <li>Automatic, DHCP only</li> <li>Manual</li> </ul> |  |
|                                                                                             |                                   |                                                     |                                                                                                    | <ul> <li>Disable</li> </ul>   |                                                          |  |
| Separate IP addresses wi                                                                    | ith commas                        |                                                     |                                                                                                    |                               |                                                          |  |
| Routes                                                                                      |                                   | Automatic ON                                        | DNS                                                                                                    |                               | Automatic ON                                             |  |
| Address                                                                                     | Netmask                           | Gateway Metric                                      | Separate IR addresses                                                                                                    | with common                   |                                                          |  |
| Use this connection only for resources on its network     Separate IP addresses with commas |                                   |                                                     |                                                                                                    |                               |                                                          |  |
|                                                                                             |                                   |                                                     | Routes                                                                                                    |                               | Automatic ON                                             |  |
|                                                                                             |                                   |                                                     | Address                                                                                                    | Prefix                        | Gateway Metric                                           |  |
|                                                                                             |                                   |                                                     | Use this conne                                                                                                    | ction only for resources on i |                                                          |  |

| Cancel               | Wired           | Apply      |
|----------------------|-----------------|------------|
| Details Identity IPv | 4 IPv6 Security |            |
| 802.1x Security      | OFF             |            |
| Authentication       | MD5             | -          |
| Username             |                 |            |
| Password             |                 | å <u>*</u> |
|                      | Show password   |            |

#### Look Ubuntu Desktop Guide: Hardware & drivers

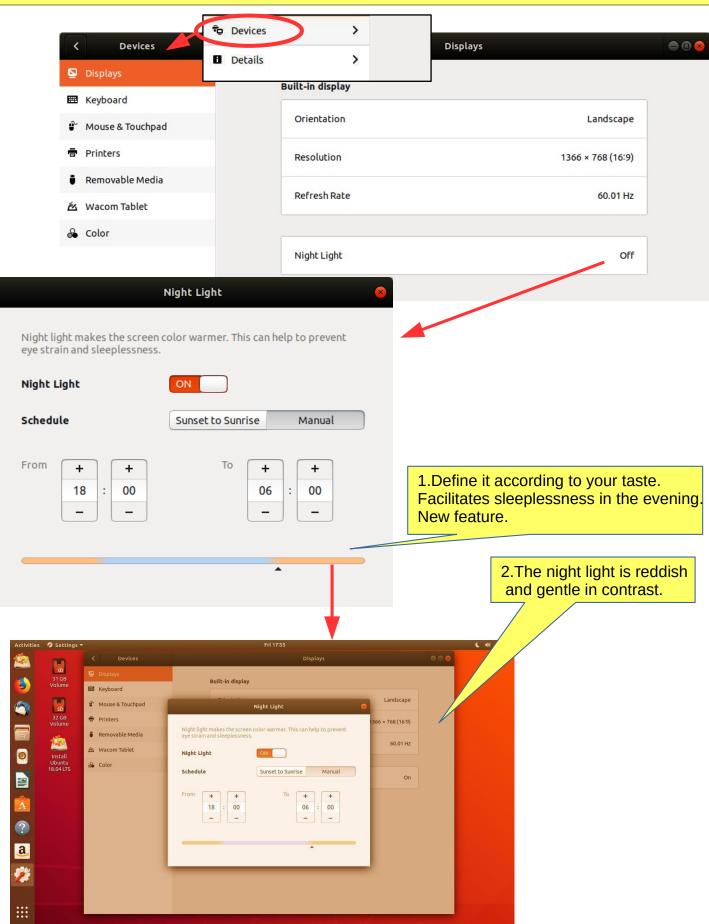

#### Keyboard Devices Q •• < Displays **Keyboard Shortcuts** Reset All... 🕮 Keyboard Launchers Mouse & Touchpad Home folder Explorer Launch calculator Printers Calculator Launch email client Mail Removable Media Launch help browser Disabled Launch terminal Ctrl+Alt+T 🖄 Wacom Tablet Launch web browser www & Color Search Search Settings Tools Navigation Hide all normal windows Ctrl+Super+D Move to workspace above Super+Page Up Move to workspace below Super+Page Down Move window one monitor down Shift+Super+Down Move window one monitor to the left Shift+Super+Left Move window one monitor to the right Shift+Super+Right Move window one monitor up Shift+Super+Up Move window one workspace down Shift+Super+Page Down Move window one workspace up Shift+Super+Page Up Move window to last workspace Shift+Super+End

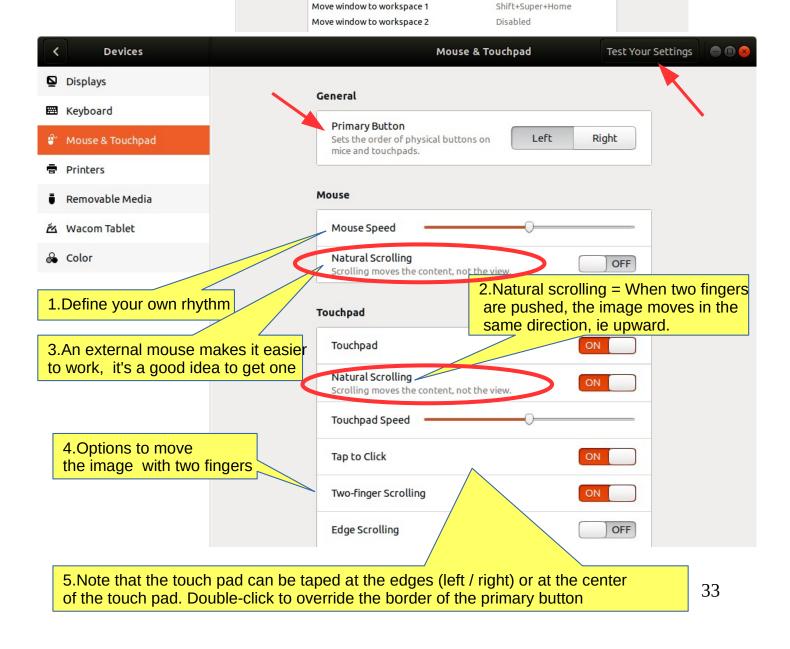

#### Presentation of basic settings < Devices Q Add... 000 Printers Displays 🖽 Keyboard Brother\_HL\_3140CW\_series Ready No Active Jobs ۵ Mouse & Touchpad Model HL-3140CW series ē Removable Media Ü 1.Adding a new printer if Additional Printer Settings... 🖄 Wacom Tablet Ubuntu can not find it 🔏 Color

| Devices          | Removable Media                                   |
|------------------|---------------------------------------------------|
| Displays         |                                                   |
| Keyboard         | Select how media should be handled                |
| Mouse & Touchpad | CD audio Ask what to do                           |
| Printers         | DVD video Ask what to do                          |
| Removable Media  | Music player Ask what to do                       |
| Wacom Tablet     | Photos Ask what to do                             |
| Color            | Software 🔷 Run Software 🔹                         |
| Devices          | Stylus Tablet Test Your Settings                  |
|                  | Never prompt or start programs on media insertion |
| Displays         |                                                   |
|                  |                                                   |
| Keyboard         |                                                   |
| Mouse & Touchpad |                                                   |
| Printers         |                                                   |
| Removable Media  |                                                   |
| Wacom Tablet     |                                                   |
| Color            | E/                                                |

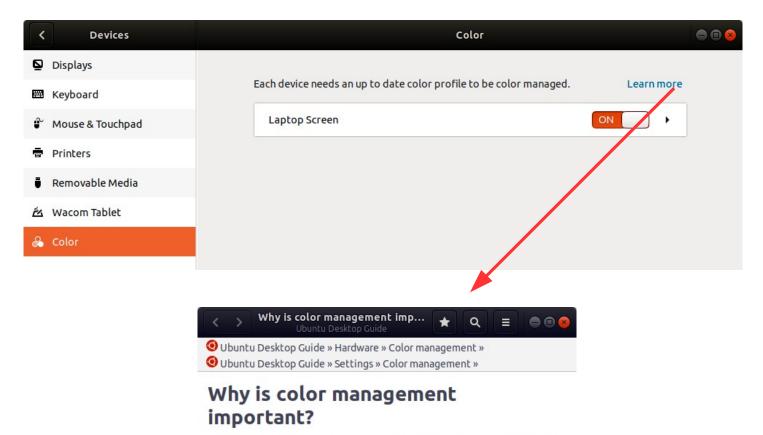

Color management is the process of capturing a color using an input device, displaying it on a screen, and printing it all whilst managing the exact colors and the range of colors on each medium.

The need for color management is probably explained best with a photograph of a bird on a frosty day in winter.

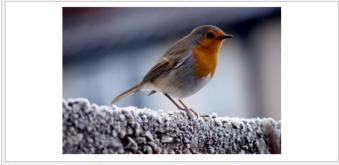

A bird on a frosty wall as seen on the camera view-finder

Displays typically over-saturate the blue channel, making the images look

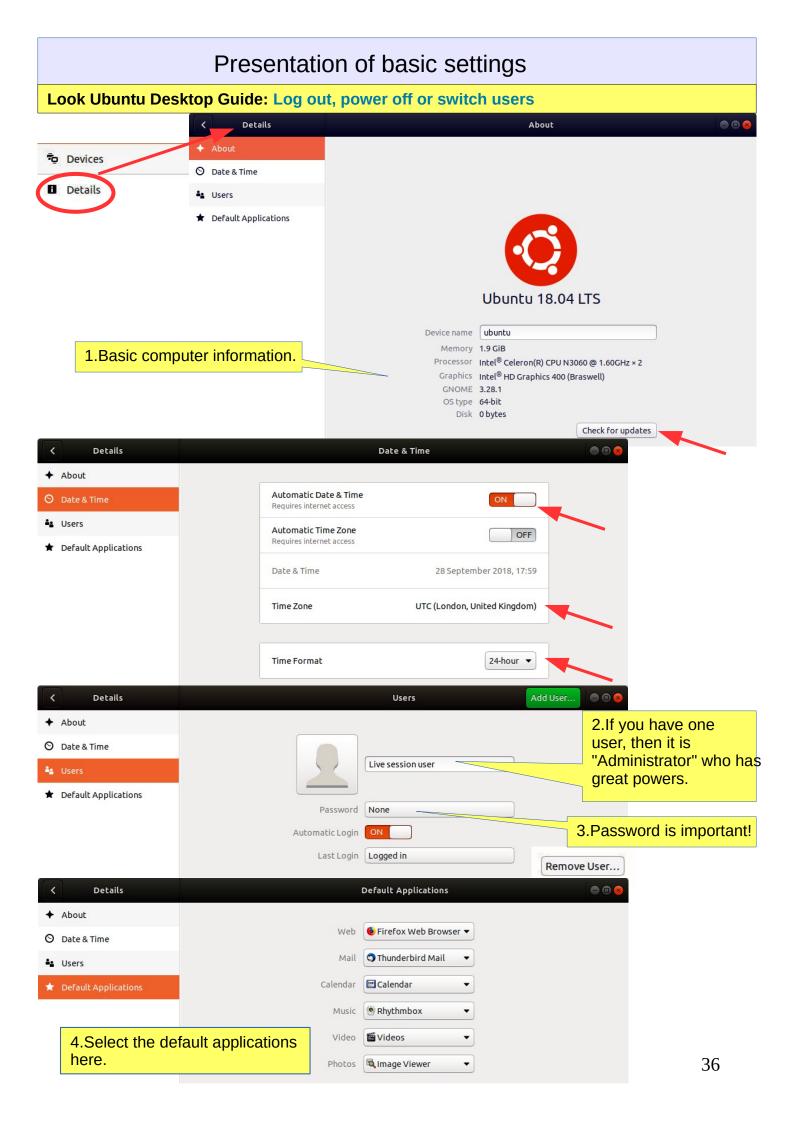

### Introduction to installed Ubuntu apps

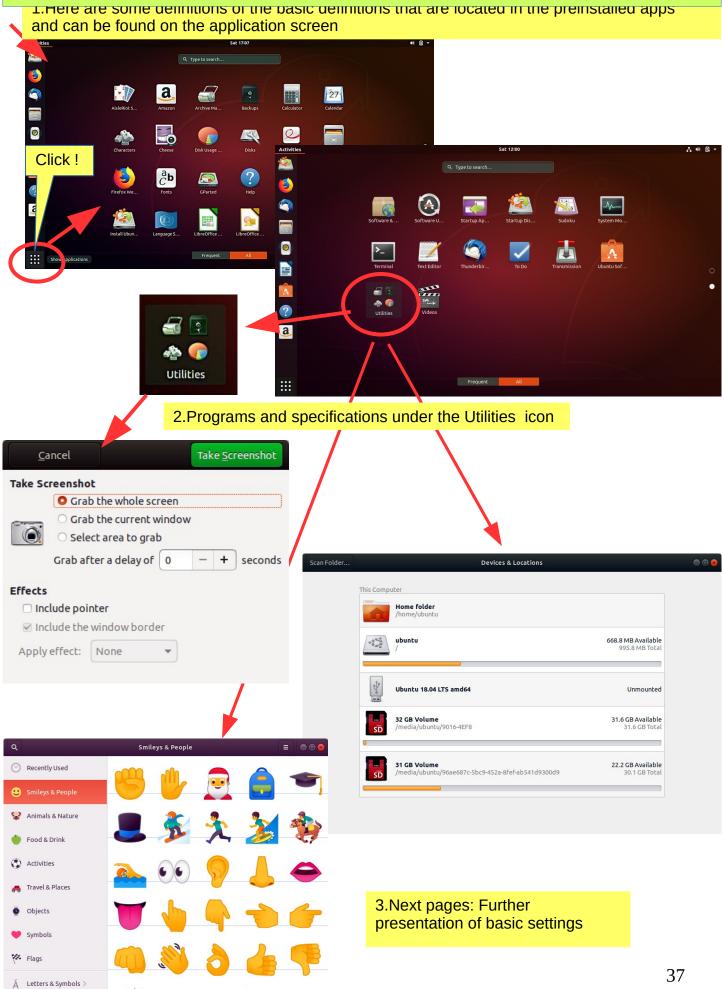

1/

# Introduction to Ubuntu Basic Settings, Part 2

| Software & Updates                                                                                                    |                                     |
|----------------------------------------------------------------------------------------------------|-------------------------------------|
| Ubuntu Software Other Software Updates Authentication Additional Drivers Developer Options                                           |                                     |
| Downloadable from the Internet Canonical-supported free and open-source software (main)                                              |                                     |
| Community-maintained free and open-source software (universe)                                                                        |                                     |
| Proprietary drivers for devices (restricted)                                                                                         |                                     |
| <ul> <li>Software restricted by copyright or legal issues (multiverse)</li> </ul>                                                    |                                     |
| □ Source code                                                                                                    |                                     |
| Download from: Main server                                                                                                    |                                     |
| Installable from CD-ROM/DVD                                                                                                    |                                     |
| Cdrom with Ubuntu 18.04 'Bionic Beaver'<br>Officially supported<br>Restricted copyright                                              |                                     |
| Software & Updates                                                                                                    | ● 0 ⊗                               |
| Ubuntu Software Other Software Updates Authentication A                                                                              | dditional Drivers Developer Options |
|                                                                                                    | ductional Drivers Developer Opcions |
|                                                                                                    |                                     |
|                                                                                                    |                                     |
| Add Edit Remove                                                                                                    | Add Volume                          |
|                                                                                                    |                                     |
| Software & Updates 💿 💿 😣                                                                                                    | Revert <u>C</u> lose                |
| Ubuntu Software Other Software Updates Althentication Additional Drivers Developer Options                                           |                                     |
| Install updates from:                                                                                                    |                                     |
| Important security updates (bionic-security)                                                                                         |                                     |
| 🛛 Recommended updates (bionic-updates)                                                                                               |                                     |
| Unsupported updates (bionic-backports)                                                                                               |                                     |
| Automatically check for updates: Daily                                                                                               |                                     |
| When there are security updates: Download and install automatically                                                                  |                                     |
|                                                                                                    |                                     |
| When there are other updates: Display weekly                                                                                         |                                     |
| Use Canonical Livepatch to increase security between restarts                                                                        |                                     |
| To use Livepatch you need to sign in. Sign In                                                                                        |                                     |
| Notify me of a new Ubuntu version: For long-term support versions                                                                    |                                     |
|                                                                                                    |                                     |
| Revert <u>C</u> lose                                                                                                    |                                     |
| Software & Updates                                                                                                    |                                     |
| Ubuntu Software Other Software Updates Authentication Ad                                                                             | Iditional Drivers Developer Options |
| Trusted software providers                                                                                                    |                                     |
| 3B4FE6ACC0B21F32 2012-05-11                                                                                                    |                                     |
| Ubuntu Archive Automatic Signing Key (2012) <ftpmaster@ubun< td=""><td>tu.com&gt;</td></ftpmaster@ubun<>                             | tu.com>                             |
| D94AA3F0EFE21092 2012-05-11<br>Ubuntu CD Image Automatic Signing Key (2012) <cdimage@ubun< td=""><td>tu.com&gt;</td></cdimage@ubun<> | tu.com>                             |
|                                                                                                    |                                     |
| Software & Updates 🕒 🖻 😣                                                                                                    |                                     |
| Ubuntu Software Other Software Updates Authentication Additional Drivers Developer Options                                           |                                     |
|                                                                                                    |                                     |
|                                                                                                    |                                     |
|                                                                                                    |                                     |
|                                                                                                    |                                     |
| Searching for available drivers                                                                                                    |                                     |
|                                                                                                    |                                     |
| Software & Updates 🔴                                                                                                    |                                     |
| Ubuntu Software Other Software Updates Authentication Additional Driver Developer Opti                                               |                                     |
| Obdite Software Other Software Opdates Authentitetion Additional Driver Developer Opti                                               |                                     |
| Use proposed updates if you're willing to report bugs on any problems that occur.                                                    |                                     |
| Pre-released updates (bionic-proposed)                                                                                               | 38                                  |
|                                                                                                    |                                     |

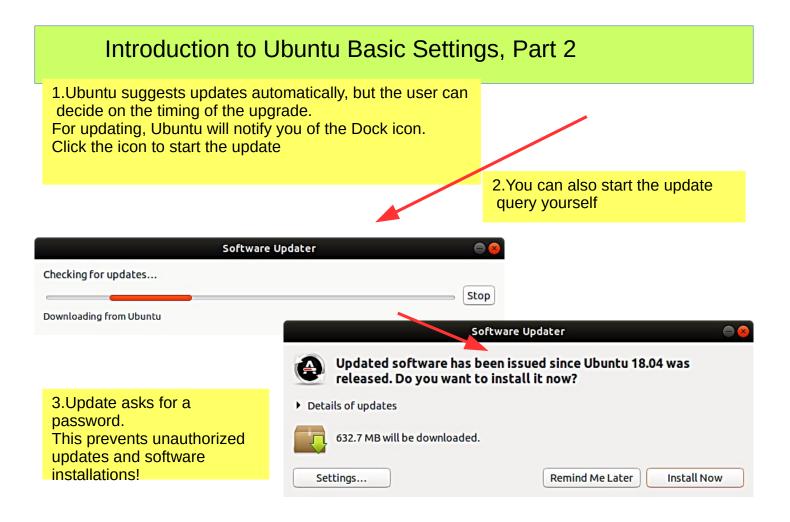

4.In the updates, you should click on Details to see it. It's easier to track the progress of the update

# **Command Prompt (Terminal)**

1. The command line is one of the most powerful tools in the Linux system. If you have a problem and ask a Linux specialist, he will usually start by telling you what to do in the command line.

2.In this guide, I have not referred to the command line, because it is seldom known by the beginner. However, it is good to understand the basics of the mysterious command line.

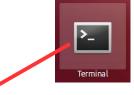

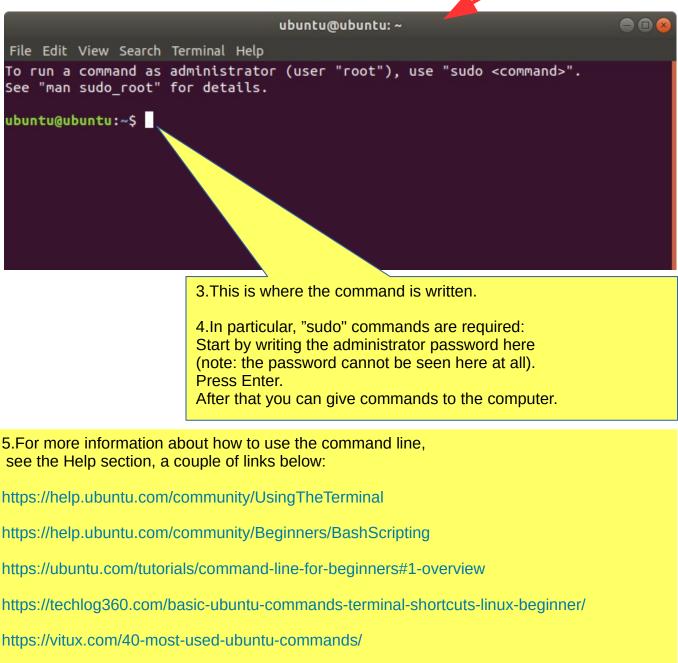

https://www.howtogeek.com/140679/beginner-geek-how-to-start-using-the-linux-terminal/

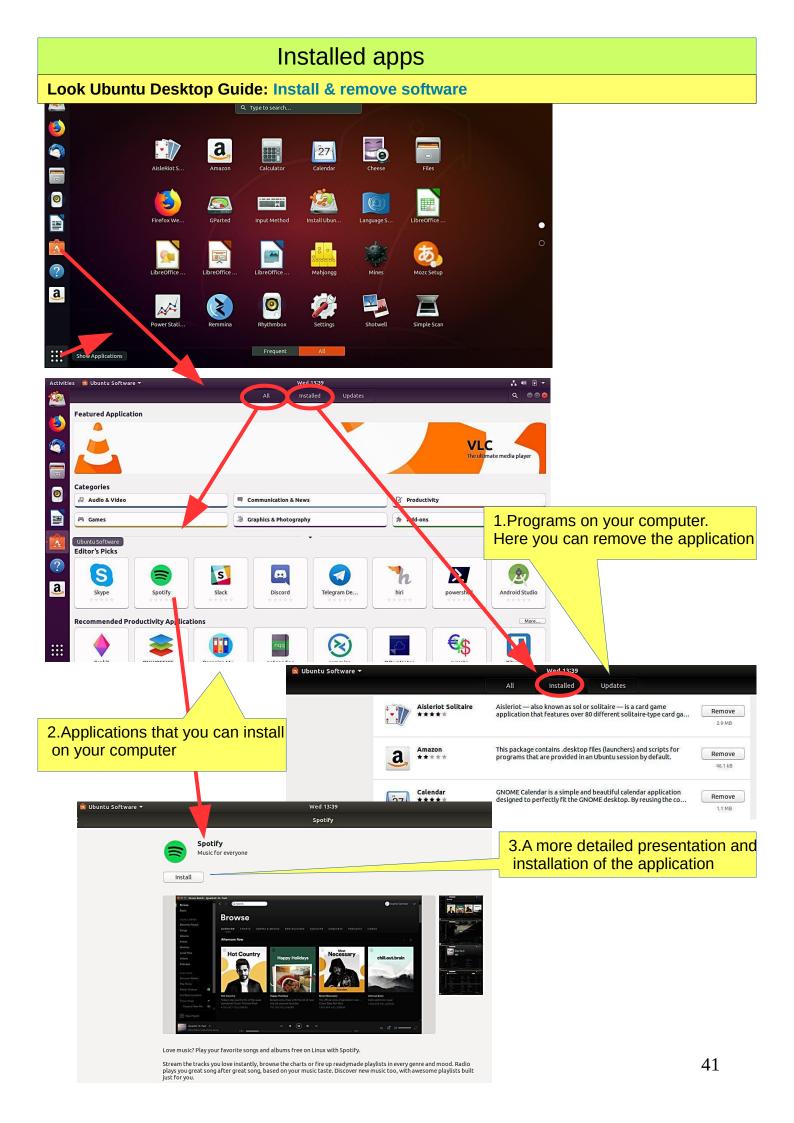

# If you are planning to install a new app

#### Here are a few ideas you are looking for and you are about to introduce a new app.

- 1. Compare different apps that would seem best to your needs.
- 2. Find comments and opinions about the app.
- 3. If you find the manual for the app, examine it. You can get good tips and ideas.

#### **INSTALL ONLY RELIABLE SOFTWARE!**

#### After installing the app.

1. Now you can properly explore the features and functions of the app

- if you are getting a lot of information with the app, do you think the app is slowing down or otherwise getting groomed?

- can you divide the data into sections if needed so that the app works smoothly and the files are not too large.

- Can you transfer older data to a page, even if you have a separate storage medium.

2.Can you easily backup your data to another storage medium?

3. If you are replacing a computer, whether the app and data are successfully implemented on a new machine.

4. If the app fails, for example, it will no longer work after the update, can you access your own data files with another app.

5. Practice using the app first with training material, allowing you to figure out the features of the app and learn about its details.

6. Prepare how to use the app (nomenclature, folder structures, backup, etc.).

7. When the job seems to work, start the actual use of the app.

Good luck!

-----

<sup>8.</sup> If you are unsatisfied with the app, you can easily delete it and look for a better app. In Ubuntu and Linux, this is easy. The apps are packages.

#### Presentation of some apps LibreOffice Writer Untitled 1 - LibreOffice Writer 00 File Edit View Insert Format Styles Table Form Tools Window Help | 🖻 · 🖹 · 📶 · 📶 🛱 🔯 🐰 🐁 🛍 · 🏄 (Δ · A · 📿 🌿 👖 · 🜌 🕏 🏋 🗮 A · Ω 🛤 🖺 🕞 😭 🖉 / 🔶 · 🐯 ₹, S/S 0 L T ŵ Page 1 of 1 0 words, 0 characters Default Style English (USA) mi I 00000 --+ 100% -0-

### LibreOffice Calc

|                              |                 |                 | Untitled    | 1 - LibreOffic | e Calc  |         |              |                |      |         |          |
|------------------------------|-----------------|-----------------|-------------|----------------|---------|---------|--------------|----------------|------|---------|----------|
| File Edit View Insert Format | Styles Sheet Da | ta Tools Window | Help        |                |         |         |              |                |      |         | ×        |
|                              |                 | 🎍 🕰 🥱           | - 🗢 - 🕵 Abç | •              | UA :U   | î 🖓 🔽   | 🛛 🌔 🕻        | Ω 🖛            |      | 🖪 🔳 - 🚍 |          |
| Liberation San 💌 10 💌        | a a a           |                 |             |                | - 👦 - 9 | % 0.0 🛅 | 00. 0.4<br>0 |                | - FF | · 🗖 · 📑 | -        |
| Α1 💌 🛣 Σ =                   |                 |                 |             |                |         |         |              |                |      |         |          |
| A B                          | C D             | E               | F G         | Н              | I       | J       | K            | L              | М    | N       | 0        |
| 2                            |                 |                 |             |                |         |         |              |                |      |         |          |
| 3                            |                 |                 |             |                |         |         |              |                |      |         |          |
| 4                            |                 |                 |             |                |         |         |              |                |      |         |          |
| H I F H 🔶 Sheet1             |                 |                 |             |                |         |         |              |                |      |         | "        |
| Sheet 1 of 1                 |                 | Default         | Fr          | nglish (USA)   |         |         | 1            | Average: ; Sum | 0    | 0       | - + 1009 |

### LibreOffice Impress

| Untitled 1 - LibreOffice Impress           |                          |                 |          |               |                  |       |
|--------------------------------------------|--------------------------|-----------------|----------|---------------|------------------|-------|
| File Edit View Insert Format Slide Slide S |                          |                 |          |               |                  | ×     |
|                                            |                          |                 |          | _             |                  | •     |
|                                            | · 🖉 · "L · 🔷 · 🙄 · 🖶 · 🗍 | ■ · 🗩 · ★ · 🔳 · | <b>♀</b> | □ □ べ・        | 2 2 -            |       |
| Slides ×                                   | Click to add             | Title           |          | Properties    |                  | × 🗣   |
| 1                                          |                          |                 |          | 🗆 Slide       |                  |       |
|                                            |                          |                 |          | Format:       | Screen 16:9      |       |
|                                            | Click to add             | Text            |          | Orientation:  | Landscape        | -     |
|                                            |                          |                 |          | Background:   | None             | •     |
|                                            |                          |                 |          |               | Insert Image     |       |
|                                            |                          |                 |          | Master Slide: | Default          | - 🖻   |
| Slide 1 of 1                               | Default 6.37 / 6.40      | 5컵 0.00 x 0.    | .00 2    | English (     | (USA)   +        | + 40% |
| gThumb viewer                              |                          |                 | 1.Au     | itomatic c    | color correction |       |
| gThumb                                     | tt                       | Fi 🛞 🖂 💽 🜒 4:0  | із РМ    |               |                  |       |
| < 11 H 02 H +                              | 20161127_031948.jpg      | 2 🖌 🗖           |          |               |                  | 1     |
|                                            |                          |                 | 2.A      | utomatic      | sharpening       |       |
|                                            |                          | Colors          |          |               |                  |       |
|                                            | Alexander Store          |                 | 21       | miting the    |                  | ]     |
|                                            | LE CAR                   |                 | J.LI     | miting the    | epiciule         |       |
|                                            |                          | Rotation        |          |               |                  |       |
|                                            |                          | 1 (1) (1) (1)   |          |               |                  | _     |
|                                            |                          | 0               |          |               | am can also      |       |
|                                            |                          | Format          |          | ort the pic   |                  |       |
|                                            |                          | 2ª t4           |          | cording to    |                  |       |
|                                            |                          |                 |          |               | nd renumber      |       |
| wax II                                     | = 📖 📖 🛄 🎽                |                 | the the  | e picture f   | lies             |       |

# Presentation of some apps

### Basic Mode > Basic Mode • Advanced Mode • Financial Mode • Programming Mode •

|   | Keyboard Mode |   |   |                |   |
|---|---------------|---|---|----------------|---|
| 7 | 8             | 9 | ÷ | 4              |   |
| 4 | 5             | 6 | × | (              | ) |
| 1 | 2             | 3 | - | x <sup>2</sup> | ✓ |
| 0 | •             | % | + | =              |   |

|        |      |                  | A    | dvanced           | d Mode  | ~               |      |         |             |
|--------|------|------------------|------|-------------------|---------|-----------------|------|---------|-------------|
|        |      |                  |      | ic Mode           |         | •<br>•          |      |         |             |
|        |      |                  | Pro  | grammi<br>board M | ng Mode | •<br>•<br>•     |      |         |             |
| Degree | s    |                  | • in | Radiar            | ns 👻 😫  | Ŧ               | 0 de | grees = | 0 radians   |
| ↓n     | (1n) | ×10 <sup>y</sup> | mod  | •                 |         | cos             | s    | in      | tan         |
| 7      | 8    | 9                | ÷    | (                 |         | cosh            | si   | inh     | tanh        |
| 4      | 5    | 6                | ×    | x                 | ~       | x <sup>-1</sup> | lx.  | x       | Arg         |
| 1      | 2    | 3                | -    | п                 | e       | ×               | ✓    | log     | ln          |
| 0      | •    | <i>i</i>         | +    | =                 | a×b     | Re              | Im   | conj    | <b>f(x)</b> |

|                   | Financial Mode 🗸 | ● ⊗                     |                   |              |      |             |
|-------------------|------------------|-------------------------|-------------------|--------------|------|-------------|
|                   |                  |                         |                   |              |      |             |
|                   |                  |                         |                   |              |      |             |
|                   |                  |                         |                   |              |      |             |
|                   |                  |                         |                   |              |      |             |
| lgerian Dinar 🔹 🗸 | n Algerian Dinar | → 0 degrees = 0 radians |                   |              |      |             |
| 7 8 9 ÷           | 5 8 x            | Ctrm Ddb Fv             |                   |              |      |             |
| 4 5 6 ×           |                  | Gpm Pmt Pv              | Programming Mo    | ode 🗸        |      | e           |
| 1 2 3 -           |                  | Rate Sln Syd            |                   |              |      |             |
| 0 . % +           | =                | Term                    |                   |              |      |             |
|                   |                  |                         |                   |              |      |             |
|                   |                  |                         |                   |              |      |             |
|                   |                  | Decimal 🔻               |                   |              |      | 08 =        |
|                   |                  | 0000 0000 00            | 00 0000 000       | 0 0 0 0 0 0  |      |             |
|                   |                  | 63<br>0000 0000 00      | 47<br>00 0000 000 |              |      | 32<br>0 0 0 |
|                   |                  | 31                      | 15<br>x • ( )     | < <b>v</b> > | ✓ á  | 0           |
|                   |                  |                         | F ÷ mod           |              |      |             |
|                   |                  |                         |                   |              |      | )<br>  x    |
| ĸ                 | eyboard Mode 🗸   |                         | 7 – OR            |              | g In | in          |
|                   |                  |                         |                   |              |      | -           |

## Presentation of some apps

#### Welcome!

## ×.

#### Welcome to Shotwell!

Import photos from your ~/Pictures folder

You can also import photos in any of these ways:

#### Choose File > Import From Folder

- Drag and drop photos onto the Shotwell window
- Connect a camera to your computer and import
- 🗹 Don't show this message again

|                       |                                   |                       | Shotwell                                                                                                    |                                                                                                    |                                            | ● 🛛 😣                                                                                                    |
|-----------------------|-----------------------------------|-----------------------|----------------------------------------------------------------------------------------------------|----------------------------------------------------------------------------------------------------|--------------------------------------------|----------------------------------------------------------------------------------------------------|
| File Edit View Photos | Events Tags Help                  |                       |                                                                                                    |                                                                                                    |                                            |                                                                                                    |
| ▼ Library             |                                   |                       |                                                                                                    |                                                                                                    |                                            | Apparent and a second second sec                                                                                                    |
| 🖳 Photos              |                                   |                       |                                                                                                    |                                                                                                    |                                            |                                                                                                    |
| 🚱 Last Import         |                                   |                       |                                                                                                    | International Contractor of Contractor of Co |                                            |                                                                                                    |
| 🛢 Trash               |                                   |                       |                                                                                                    |                                                                                                    |                                            |                                                                                                    |
| ▼ Events              |                                   |                       |                                                                                                    |                                                                                                    |                                            |                                                                                                    |
| All Events            |                                   |                       | denutries                                                                                                    |                                                                                                    |                                            |                                                                                                    |
| No Event              | A DESCRIPTION OF A DESCRIPTION OF |                       | the same teach from the same teach teach teach teachers and the same teachers and teachers and t | Corps Salada Sala (19)                                                                                                    | arra angeneral sup                         |                                                                                                    |
| ▶ Folders             |                                   |                       |                                                                                                    | VICANENA         Image: Comparison of the comparison of the comparison                                 | and an an an an an an an an an an an an an | and an and a second second sec |
| Items: 68 Photos      | 🔇 Rotate 🖄 Enhance 🌍              | Publish <b>Q</b> Find |                                                                                                    |                                                                                                    | ± -                                        |                                                                                                    |

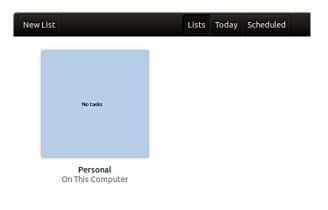

| Today | < >       |                  | Wee       | ek Month | /ear             | ٩ 🗉       |           |
|-------|-----------|------------------|-----------|----------|------------------|-----------|-----------|
| Sept  | ember v   | week 39          |           |          |                  |           | 2018      |
|       | SUN<br>23 | мон<br><b>24</b> | TUE<br>25 | WED 26   | тни<br><b>27</b> | FRI<br>28 | SAT<br>29 |
| 09:00 |           |                  |           |          |                  |           |           |
| 10:00 |           |                  |           |          |                  |           |           |

### Links, nice reading for rainy days

#### Look Ubuntu Desktop Guide: Get more help

Upuntu torum https://ubuntuforums.org/

Ubuntu Desktop Guide https://help.ubuntu.com/18.04/ubuntu-help/index.html.en

Linux wiki https://www.linux.org/

Using Ubuntu Linux https://en.wikibooks.org/wiki/Using\_Ubuntu\_Linux

Ubuntu hardware support https://wiki.ubuntu.com/HardwareSupport

Ubuntu help https://help.ubuntu.com/community/TroubleShootingGuide

Ubuntu: A Beginner's Guide https://www.makeuseof.com/tag/ubuntu-an-absolute-beginners-guide/

The Complete Beginners Guide To Ubuntu https://www.lifewire.com/beginners-guide-to-ubuntu-2205722

[PDF]Ubuntu Manual – Getting Started with Ubuntu 14.04 http://ubuntu-manual.org/

[Open Office manual PDF https://documentation.libreoffice.org/en/english-documentation/getting-started-guide/

#### YOUTUBE VIDEOS

Learning the Linux File System https://www.youtube.com/watch?v=HIXzJ3Rz9po

#### NEWS

OMG https://www.omgubuntu.co.uk

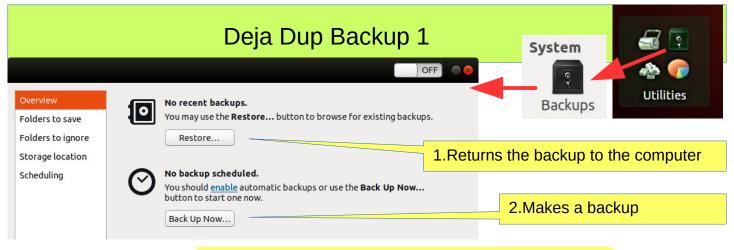

#### 3.Deja Dup Backup. The program ensures all user files. Restore will restore all copied files

|                                                                                                    | OFF                                                                                                    |                                   |                                                                                    |                                           |
|----------------------------------------------------------------------------------------------------|----------------------------------------------------------------------------------------------------|-----------------------------------|------------------------------------------------------------------------------------|-------------------------------------------|
| Overview<br>Folders to save<br>Folders to ignore<br>Storage location<br>Scheduling                  | Home (ubuntu)<br>4.Makes a backup from the HOME folder<br>which includes user-downloaded files<br>and user information (emails, addresses<br>favorites, etc.) related to email and<br>browser from Firefox and Thunderbird |                                   | Overview<br>Folders to save<br>Folders to ignore<br>Storage location<br>Scheduling | Trash<br>~/Downloads                      |
| Overview                                                                                            | + - 5.Add more folders                                                                                                    |                                   |                                                                                    | + -                                       |
| Folders to save<br>Folders to ignore<br>Storage location<br>Scheduling                              | Folder ubuntu  This account is not yet configured. It cannobe used until you add it to your Online Accounts.  Open Online Account Settings                                                                                 | or memo<br>always re<br>Unable to | ry stick. NOTE!<br>eturns the entire<br>o restore individ<br>of backup shou        | backup material.<br>ual files or folders. |
| Overview<br>Folders to save<br>Folders to ignore<br>Storage location<br>Scheduling<br>7 Automatic h | Automatic backup OFF<br>Every Week<br>Keep Forever<br>Old backups will be delete<br>earlier if the storage<br>location is low on space.                                                                                    |                                   |                                                                                    |                                           |
|                                                                                                    | kup takes a long time, the next one will                                                                                                    |                                   | small memory s<br>nough for backu                                                  |                                           |

9. DejaDub tells you when to make a copy. Insert the USU-media and click on the DejaDub icon to start copying.

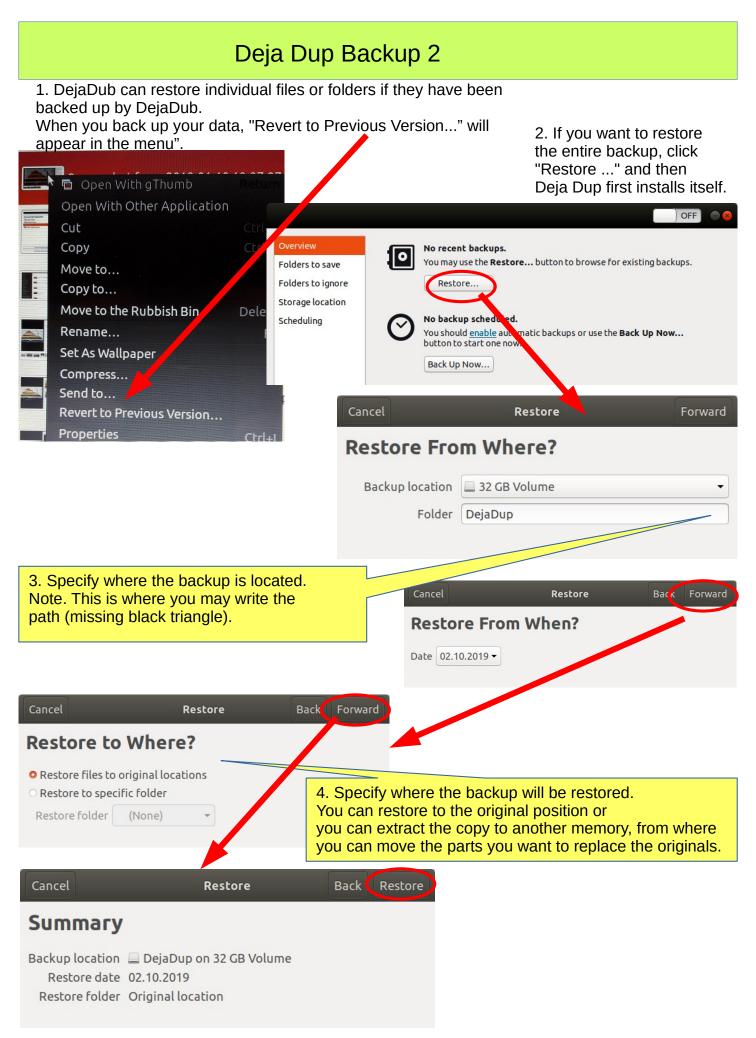

0. Remember to take backups! Here are some ideas about backing up.

1. Take a copy of the HOME folder to a memory stick or USB hard drive. Before that, check the size of the HOME folder, and check the free space in the backup memory storage.

You can change the backup HOME folder name slightly by adding the backup date to the name to find the latest backup, eg, 20180305 HOME.

NOTE! The HOME folder also contains hidden files, such as Firefox bookmarks and Thunderbird emails and email addresses.

2.Keep the Ubuntu installation usb stick. Then it's easy to reinstall Ubuntu.

a. Install Ubuntu first and then

b. Restore your own files with Deja Dup.

3.It is very unlikely, but ... if Ubuntu will not start at all!

4. You should prepare for this by making a **Boot-Repair bootable usb stick** using Windows.

Boot-Repair automatically or semi-automatically fixes startup problems: https://help.ubuntu.com/community/Boot-Repair

Guide:

- 1. Go to the link page
- 2. According to the instructions, copy the Boot-Repair iso file
- 3. Install Rufus (it's easier to do with Windows)
- 4. Make Boot-Repair bootable usb stick
- 5. Put the usb stick on the problem computer and boot
- 6. Boot-Repair will most likely repair the bug and Ubuntu is again available.
- 7. No user files in this operation will be lost.

On the following pages are new additions, which I have attached to this guide.

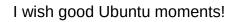

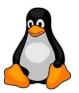

Going on a holiday trip?
 Multiple cameras and phone cameras?
 → Same date and time for all cameras!

2. After the trip.
Processing and assembling images.
Two phones with the same type =>
Can have the same names with files! =>
Rename images on another phone.

- 3. Image processing
- 1. Collect the images in the same folder, copy them, don't move, for security
- 2. Sort images by time of capture (metadata)
- 3. Rename images (Number order)
- 4. Select the best images for the new folder
- 5. Handle images (Crop, Improve)

gThumb image viewer

4. Install the gThumb.It is a handy little program that can do important things.

5. gThumb, click left or right to get the menus

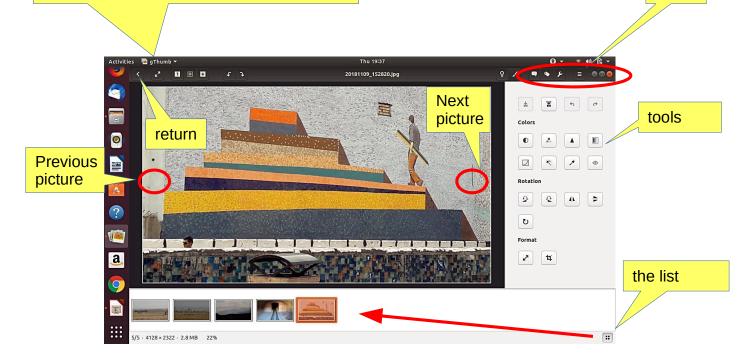

6. NB! In System Preferences, you can specify Details  $\rightarrow$  Default Applications  $\rightarrow$  The image always opens in gThumb or ->

7. Click on the file on the left Open with app Select gThumb

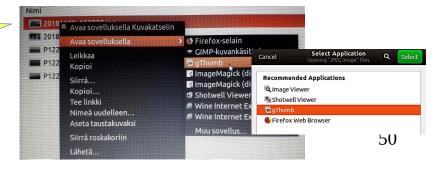

menus

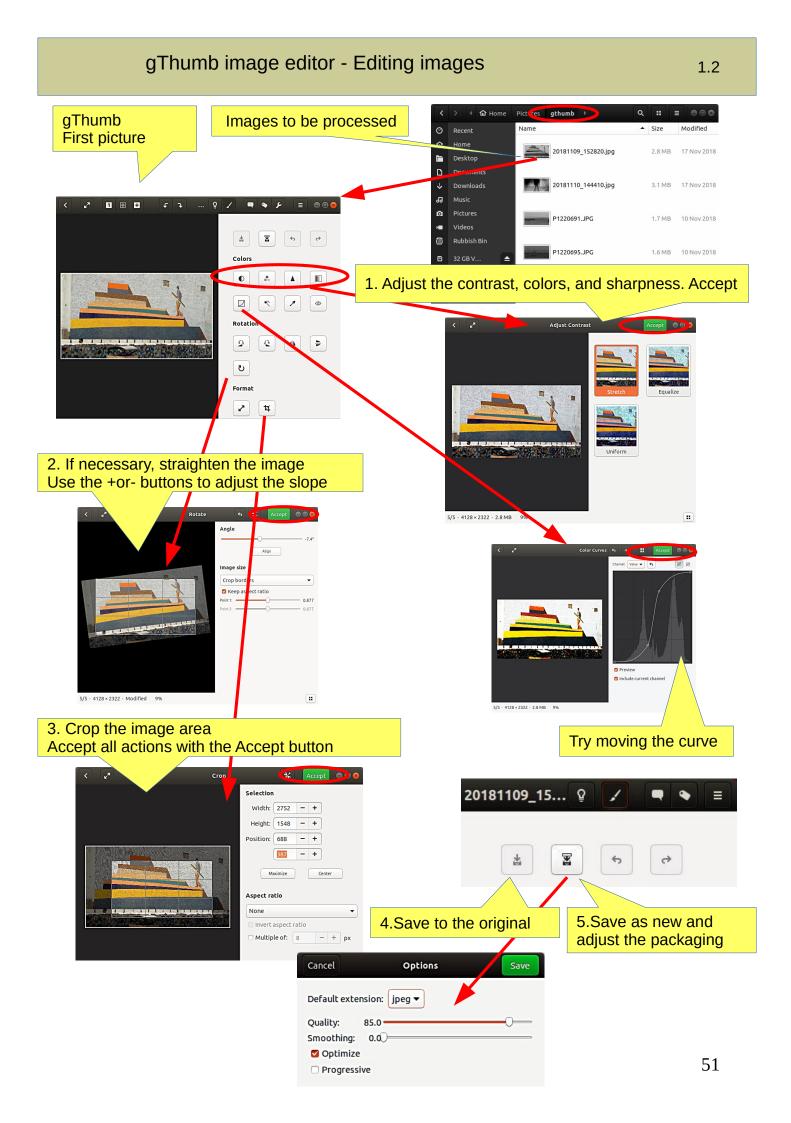

### gThumb image editing software - sorting images

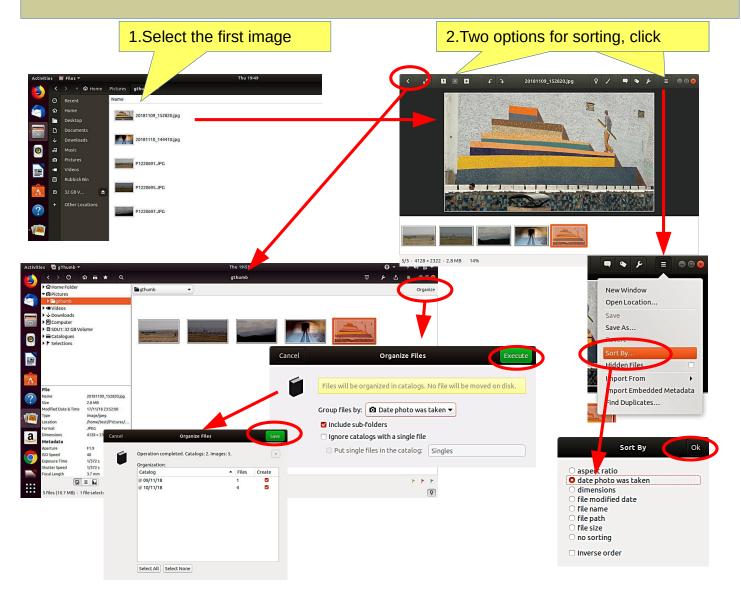

### gThumb image editing software - naming images

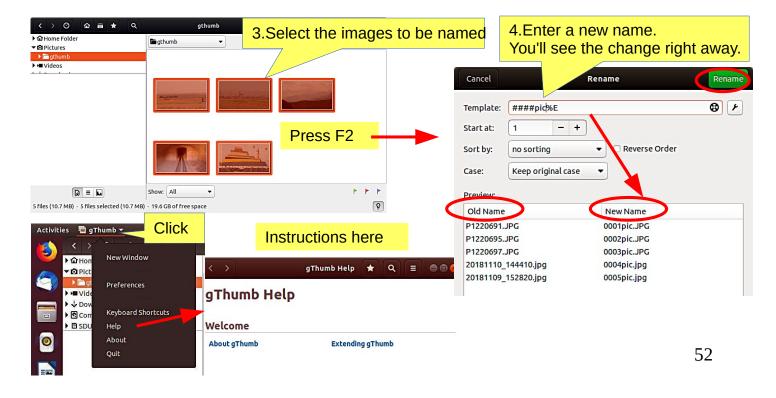

# Gthumb - Reduce the size of the images

| 20190502_153701.jpg 6,2 Mt<br>20190502_175033.jpg 1,9 Mt<br>20190509_080329.jpg 6,5 Mt<br>20190509_080329.jpg 4,8 Mt<br>20190509_080329.jpg 4,8 Mt<br>2. Open gThumb and highlight the files you wa<br>a select tools<br>4. Select<br>Resize Images<br>Kierrä vasemmalle<br>Kierrä vasemmalle<br>Kierrä vasemalle<br>Kierrä vasemalle<br>Kierrä vas                                                                         |                                                                                                    |            |                                          |         |
|----------------------------------------------------------------------------------------------------|----------------------------------------------------------------------------------------------------|------------|------------------------------------------|---------|
| 20190502_175033.jpg 1,9 Mt<br>20190502_175128.jpg 6.5 Mt<br>20190509_080329.jpg 4,8 Mt<br>Puutarha<br>Järjestele<br>Järjestele<br>Järjestele<br>Järjestele<br>S. Decrease size with -<br>First try 70%<br>Kierrä vasemmalle<br>Kierrä vasemmalle<br>Kierrä vasemmalle<br>Kierrä vasemmalle<br>Kierrä vasemmalle<br>Kierrä vasemmalle<br>Kierrä vasemmalle<br>Kierrä vasemmalle<br>Kierrä vasemmalle<br>Kierrä vasemmalle<br>Kierrä providenti on the original spect ratios<br>Destination<br>Pictures<br>Format<br>Keep the original format<br>Keep the original format<br>Keep the original format<br>S. 20190502_175128.jpg 520,3<br>20190502_175128.jpg 550,6                                                                                                    | 🔜 20190502_153650.jpg                                                                                          | 5,6 Mt     | 1. Pictures before reductio              | n       |
| 20190502_175128.jpg<br>6.5 Mt<br>20190509_080329.jpg<br>4.8 Mt<br>2. Open gThumb and highlight the files you we<br>putarha<br>Järjestel<br>3. Select tools<br>4. Select<br>4. Select<br>Resize Images<br>4. Select<br>Resize Images<br>5. Decrease size with -<br>First try 70%<br>Subcrease size with -<br>First try 70%<br>Width: 70.00 - +<br>Height: 70.00 - +<br>Height: 70                                                                             | 20190502_153701.jpg                                                                                            | 6,2 Mt     |                                          |         |
| 20190509_080329.jpg<br>4,8 Mt<br>2. Open gThumb and highlight the files you way<br>a select tools<br>3. Select tools<br>4. Select<br>4. Select<br>Resize Images<br>5. Decrease size with -<br>First try 70%<br>Kierrä vasemalle<br>Kierrä oikealle<br>Convert Format.<br>Resize Images<br>Delete Metadata<br>Kierrä fyysisesti<br>Palauta EXIF-asento<br>Muokkaa<br>6. Select a new storage location and<br>"Execute"<br>7. New file size. Compare the qua<br>of the images with the original.<br>Potores<br>Format<br>Keep the original format<br>20190502_153650.jpg<br>41,3<br>4,8 Mt<br>2. Open gThumb and highlight the files you way<br>4,8 Mt<br>3. Select tools<br>4. Select<br>Resize Images<br>Delete Metadata<br>Kierrä fyysisesti<br>Palauta EXIF-asento<br>Muokkaa<br>1. New file size. Compare the qua<br>of the images with the original.<br>20190502_153650.jpg<br>451,7<br>20190502_153650.jpg<br>451,7<br>20190502_153701.jpg<br>520,3<br>20190502_175033.jpg<br>170,2<br>20190502_175128.jpg<br>550,6                                                                                                    | 🎫 20190502_175033.jpg                                                                                          | 1,9 Mt     |                                          |         |
| 20190509_080329.jpg<br>4,8 Mt<br>2. Open gThumb and highlight the files you way<br>puutarha<br>puutarha<br>Jarjestele<br>Jarjestele<br>Jarjestele<br>Jarjestele<br>S. Decrease size with -<br>First try 70%<br>Kierrä vasemalle<br>Kierrä vasemalle<br>Vionage vase<br>Vionage vase<br>V                                               | 1 20190502_175128.jpg                                                                                          | 6,5 Mt     |                                          |         |
| Puutana       Järjestele         Järjestele       3. Select tools         Puutana       4. Select<br>Resize Images         Kierrä vasemmalle<br>Kierrä oikealle<br>Convert Format       4. Select<br>Resize Images         5. Decrease size with -<br>First try 70%       1. Select Resize Images         Cance       Resize Images         New dimensions       Delete Metadata<br>Kierrä fysisesti<br>Palauta EXIF-asento<br>Muokkaa         New dimensions       0. Select a new storage location and<br>"Execute"         Vidti:       70.00         Preserve original aspect ratios       0. Select a new storage location and<br>"Execute"         Portues       0. Select 1 anges with the originals.         Format       20190502_153650.jpg         Keep the original format       20190502_153701.jpg         20190502_175033.jpg       170.2         20190502_175128.jpg       550.6                                                                                                    | <b>20190509_080329.jpg</b>                                                                                     |            |                                          |         |
| 3. Select tools<br>4. Select<br>Resize Images<br>5. Decrease size with -<br>First try 70%<br>Width: 70,00 - +<br>Width: 70,00 - +<br>Preserve original aspect ratios<br>Destination<br>Pictures<br>Format<br>Keep the original format<br>Keep the original format<br>Carlow Convert Format<br>Resize Images<br>Carlow Convert Format<br>Resize Images<br>Carlow Convert Format<br>Resize Images<br>Carlow Convert Format<br>Resize Images<br>Carlow Convert Format<br>Resize Images<br>Carlow Convert Format<br>Resize Images<br>Carlow Convert Format<br>Resize Images<br>Carlow Convert Format<br>Resize Images<br>Carlow Convert Format<br>Resize Images<br>Carlow Convert Format<br>Resize Images<br>Carlow Convert Format<br>Resize Images<br>Carlow Convert Format<br>Resize Images<br>Carlow Convert Format<br>Resize Images<br>Carlow Convert Format<br>Resize Images<br>Carlow Convert Format<br>Carlow Convert Format<br>Carlow Conv                                                                                                    | puutarha 📮 🌶                                                                                                   | <b>⊥</b> = | 2. Open gThumb and highlight the files y | ou wa   |
| A: Select   Resize Images   Change Date   Change Date   Change Date   Change Date   Delete Metadata   Kierrä fyysisesti   Palauta EXIF-asento   Mudkkaa   New dimensions   Width:   70,00 - +   *   Preserve original aspect ratios   Destination   • Pictures   Format   Keep the original format   • * * * * * * * * * * * * * * * * * * *                                                                                                    | 🖬 puutarha 🔻 🚽                                                                                                 | lärjestele |                                          |         |
| A: Select   Resize Images   Change Date   Change Date   Change Date   Change Date   Delete Metadata   Kierrä fyysisesti   Palauta EXIF-asento   Mudkkaa   New dimensions   Width:   70,00 - +   *   Preserve original aspect ratios   Destination   • Pictures   Format   Keep the original format   • * * * * * * * * * * * * * * * * * * *                                                                                                    |                                                                                                    |            | 3. Select tools                          |         |
| Kierrä vasemmalle   Kierrä vasemmalle   Kierrä oikealle   Convert Format   Format   Pictures   Format   Keep the original format   Pictures Pictures                                                                                                    |                                                                                                    |            |                                          |         |
| Kierrä vasemmalle   Kierrä vasemmalle   Kierrä oikealle   Convert Format   Format   Pictures   Format   Keep the original format   Pictures Pictures                                                                                                    |                                                                                                    |            |                                          |         |
| Kierrä vasemmalle   Kierrä vasemmalle   Kierrä oikealle   Convert Format   Format   Pictures   Format   Keep the original format   Pictures Pictures                                                                                                    |                                                                                                    |            |                                          |         |
| Kierrä vasemmalle<br>Kierrä vasemmalle<br>Kierrä otkealle<br>Convert Format.<br>Resize Images<br>Change Date<br>Delete Metadata<br>Kierrä fyysisesti<br>Palauta EXIF-asento<br>Muokkaa 6. Select a new storage location and<br>"Execute" 7. New file size. Compare the qua<br>of the images with the originals. Format Format 20190502_153650.jpg 451,7 20190502_175033.jpg 170,2 20190502_175128.jpg 550,6                                                                                                    |                                                                                                    |            |                                          |         |
| Kierrä oikealle<br>Convert Format.<br>Resize Images<br>Change Date<br>Delete Metadata<br>Kierrä fyysisesti<br>Palauta EXIF-asento<br>Muokkaa 6. Select a new storage location and<br>"Execute" 7. New file size. Compare the qua<br>of the images with the originals. Format Format 20190502_153650.jpg 451,7 20190502_153701.jpg 520,3 20190502_175033.jpg 170,2 20190502_175033.jpg 170,2 20190502_175128.jpg 550,6                                                                                                    |                                                                                                    |            |                                          | jes     |
| Kierrä oikealle<br>Convert Format.<br>Resize Images<br>Change Date<br>Delete Metadata<br>Kierrä fyysisesti<br>Palauta EXIF-asento<br>Muokkaa 6. Select a new storage location and<br>"Execute" 7. New file size. Compare the qua<br>of the images with the originals. Format Format 20190502_153650.jpg 451,7 20190502_153701.jpg 520,3 20190502_175033.jpg 170,2 20190502_175033.jpg 170,2 20190502_175128.jpg 550,6                                                                                                    |                                                                                                    |            |                                          |         |
| S. Decrease size with -<br>First try 70% Cancel Resize Images Execute New dimensions Width: 70,00 - + % Preserve original aspect ratios Destination Pictures Format Format Convert Format Change Date Delete Metadata Kierrä fyysisesti Palauta EXIF-asento Muokkaa 6. Select a new storage location and "Execute" 7. New file size. Compare the qua of the images with the originals. Format 20190502_153650.jpg 451,7 20190502_153701.jpg 520,3 20190502_175033.jpg 170,2 20190502_175128.jpg 550,6                                                                                                    |                                                                                                    |            |                                          |         |
| 5. Decrease size with -<br>First try 70% Cancel Resize Images Execute New dimensions Width: 70,00 - + %  Height: 70,00 - + Preserve original aspect ratios Destination Pictures Format Keep the original format Cancel Resize Images Cancel Resize Images Execute New dimensions Width: 70,00 - + %  Cancel Resize Images Cancel Resize Images Cancel Resize Images Execute New dimensions Width: 70,00 - + %  Cancel Resize Images Cancel Resize Images Cancel Images Cancel Resize Images Cancel Resize Imag                                                                                                    | Summer and State                                                                                               |            |                                          |         |
| <ul> <li>5. Decrease size with -<br/>First try 70%</li> <li>Change Date<br/>Delete Metadata<br/>Kierrä fyysisesti<br/>Palauta EXIF-asento<br/>Muokkaa</li> <li>6. Select a new storage location and<br/>"Execute"</li> <li>7. New file size. Compare the qua<br/>of the images with the originals.</li> <li>Format<br/>Keep the original format</li> <li>20190502_153650.jpg</li> <li>451,7<br/>20190502_175033.jpg</li> <li>170,2<br/>20190502_175128.jpg</li> <li>550,6</li> </ul>                                                                                                    | The second second second second second second second second second second second second second second second s |            |                                          |         |
| <ul> <li>5. Decrease size with -<br/>First try 70%</li> <li>Cancel Resize Images Execute</li> <li>New dimensions<br/>Width: 70,00 - + % •</li> <li>Height: 70,00 - +</li> <li>Preserve original aspect ratios</li> <li>Destination</li> <li>Pictures</li> <li>Format<br/>Keep the original format</li> <li>Consider the original format</li> <li>Consider</li></ul>                                                                                                    |                                                                                                    |            |                                          |         |
| First try 70%   Kierrä fyysisesti Palauta EXIF-asento Muokkaa Kierrä fyysisesti Palauta EXIF-asento Muokkaa 6. Select a new storage location and "Execute" 7. New file size. Compare the qua of the images with the originals. Format Keep the original format 20190502_153650.jpg 451,7 20190502_153701.jpg 520,3 20190502_175128.jpg 550,6                                                                                                    | 5. Decrease size with -                                                                                        |            |                                          |         |
| Cancel Resize Images   New dimensions   Width:   70,00   +   Width:   70,00   +   *   Preserve original aspect ratios   Destination   *   Pictures   Format   Keep the original format   *   20190502_153650.jpg   451,7   *   20190502_175033.jpg   170,2   *   20190502_175128.jpg   550,6                                                                                                    | First try 70%                                                                                                  | <u> </u>   |                                          |         |
| Cancel Resize Images   New dimensions   Width:   70,00   +   %   Height:   70,00   +   %   %   Height:   70,00   +   %   %   %   %   %   %   %   %   %   %   %   %   %   %   %   %   %   %   %   %   %   %   %   %   %   %   %   %   %   %   %   %   %   %   %   %   %   %   %   %   %   %   %   %   %   %   %   %   %   %   %   %   %   %   %   %   %   %   %   %   %   %   %   %   %   %   %   %   %   %   %   %   %   %    %   %                                                                                                    |                                                                                                    |            | Palauta EXIE-asento                      |         |
| <ul> <li>Width: 70,00 - +</li> <li>Width: 70,00 - +</li> <li>Preserve original aspect ratios</li> <li>Destination <ul> <li>Pictures</li> <li>Format</li> <li>Keep the original format</li> <li>20190502_153650.jpg</li> <li>451,7</li> <li>20190502_175033.jpg</li> <li>170,2</li> <li>20190502_175128.jpg</li> <li>550,6</li> </ul> </li> </ul>                                                                                                    | Cancel Resize Images                                                                                           | Execute    | Muokkaa                                  |         |
| Height: 70,00 – +<br>Preserve original aspect ratios<br>Destination<br>Pictures<br>Format<br>Keep the original format<br>Very the original format<br>Construction<br>Pictures<br>Format<br>Construction<br>Construction<br>Con | New dimensions                                                                                                 |            |                                          |         |
| Height: 70,00 – +<br>Preserve original aspect ratios<br>Destination<br>Pictures<br>Format<br>Keep the original format<br>Xeep the original format<br>Xeep the orig                                                                                                    | Width: 70,00 (-)+ %                                                                                            | <b>-</b>   |                                          |         |
| Destination       7. New file size. Compare the quadof the images with the originals.         Format       20190502_153650.jpg       451,7         Keep the original format       20190502_153701.jpg       520,3         20190502_175033.jpg       170,2         20190502_175128.jpg       550,6                                                                                                    | Height: 70,00 – +                                                                                              |            | "Execute"                                |         |
| Pictures       of the images with the originals.         Format       20190502_153650.jpg       451,7         Keep the original format       20190502_153701.jpg       520,3         20190502_175033.jpg       170,2         20190502_175128.jpg       550,6                                                                                                    | 🗹 Preserve original aspect ratios                                                                              |            |                                          |         |
| Pictures       •         Format       •         Keep the original format       •         20190502_153650.jpg       451,7         20190502_153701.jpg       520,3         20190502_175033.jpg       170,2         20190502_175128.jpg       550,6                                                                                                    |                                                                                                    |            |                                          |         |
| Keep the original format         20190502_153650.jpg         451,7           20190502_153701.jpg         520,3           20190502_175033.jpg         170,2           20190502_175128.jpg         550,6                                                                                                    | Pictures                                                                                                    | -          | of the images with the origin            | als.    |
| Keep the original format         20190502_153650.jpg         451,7           20190502_153701.jpg         520,3           20190502_175033.jpg         170,2           20190502_175128.jpg         550,6                                                                                                    | Format                                                                                                    |            |                                          |         |
| 20190502_153701.jpg       520,3         20190502_175033.jpg       170,2         20190502_175128.jpg       550,6                                                                                                    |                                                                                                    | -          | 20190502_153650.jpg                      | 451,7   |
| 20190502_175128.jpg 550,6                                                                                                    |                                                                                                    |            | 20190502_153701.jpg                      | 520,3 l |
| 20190502_175128.jpg 550,6                                                                                                    |                                                                                                    |            | 20190502_175033.jpg                      | 170,2   |
|                                                                                                    |                                                                                                    |            |                                          | 550,6 l |
|                                                                                                    |                                                                                                    |            |                                          | 568,3   |

## Self-defined printscreen area

### Look Ubuntu Desktop Guide: Tips & tricks

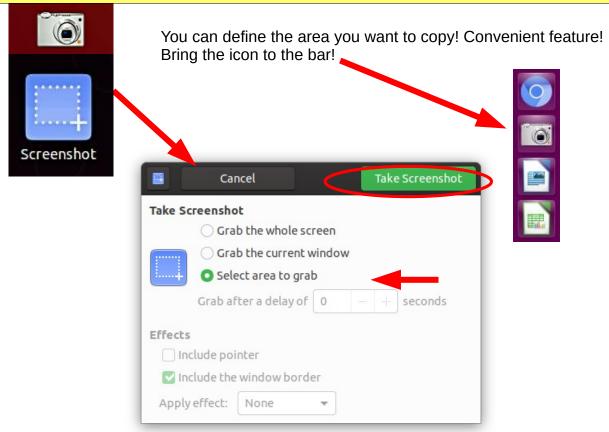

## Image Scanning

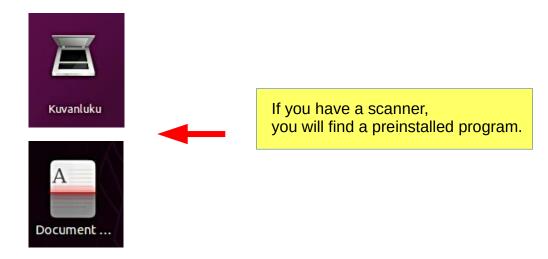

Icons in different versions of Ubuntu

Renaming storage media (USB / Card)

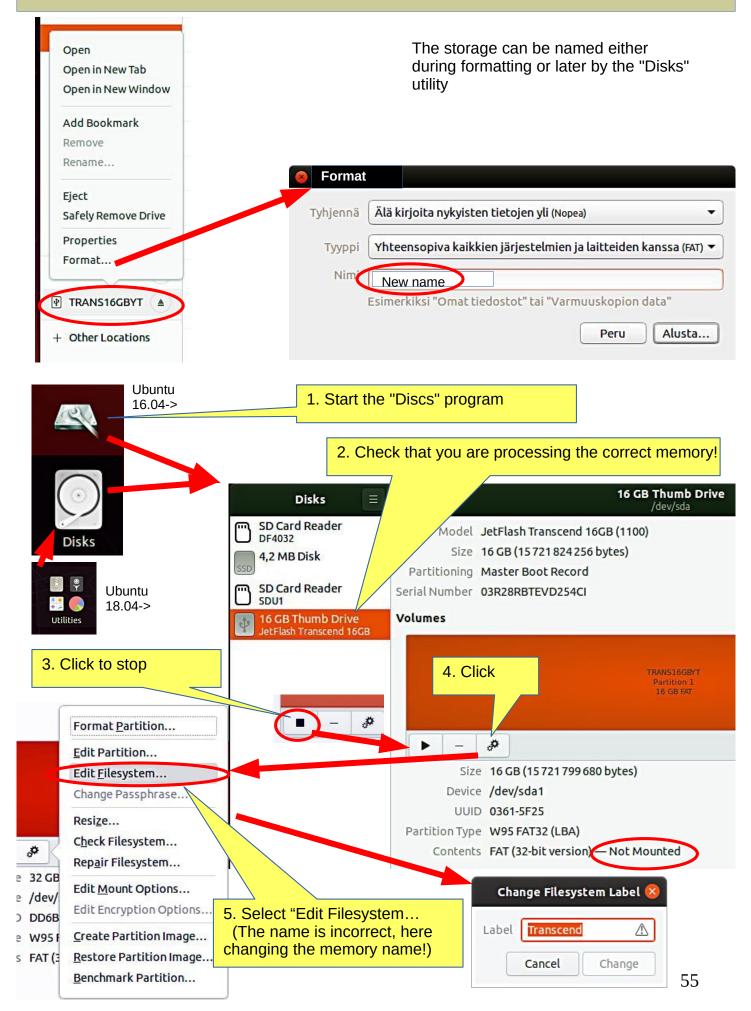

## Ubuntu installation

| 1.Interested in Linux Ubuntu?                               | Browse this guide                                                                                                    |
|-------------------------------------------------------------|----------------------------------------------------------------------------------------------------|
| 2.Prepare a USB stick for you to try Ubuntu (or CD)         | See next pages for instructions                                                                                                    |
| 3.Try Ubuntu with a USB stick                               | The experiment does not permanently<br>change anything on your machine. If the<br>experiment fails, your machine may be too<br>old. |
| 4. You decide to install Ubuntu                             | A good decision!<br>First, check out the Ubuntu Forums so you<br>can ask for advice.                                                |
| 5.Do you also keep Windows?                                 | When booting, you can choose either<br>Windows or Ubuntu.                                                                           |
| 6.Back up your files and make reinstalling files!           | Backup your files, emails, web links, etc!<br>Also do a Windows Reinstall usb stick.                                                |
| 7.Perform the initial installation as recommended.          | If you are unsure of your skills, install as recommended.                                                                           |
| 8.Explore and use Ubuntu.                                   | Please read this guide for details.                                                                                                 |
| 9.Change the settings as needed,<br>or explore new distros. | Check out the Linux distros guide and help<br>on the web.<br>You are becoming a Linux expert.                                       |

https://ubuntu.com/tutorials/tutorial-install-ubuntu-desktop#1-overview

https://www.linuxtechi.com/ubuntu-18-04-lts-desktop-installation-guide-screenshots/

https://www.forbes.com/sites/jasonevangelho/2018/08/29/beginners-guide-how-to-install-ubuntu-linux/#746c517951c9

## Create a bootable Ubuntu USB stick

Windows computer.

#### 0.Work on a Windows computer!

- 1. Go to https://www.ubuntu.com/download/desktop.
- 2. Select "Download Ubuntu 18.04 LTS" .
- 3. When downloading a program, you get an ISO file for your computer.
- 4. Start downloading Rufus from its web site. Install it by double-clicking the file you downloaded.
- 5. Insert a blank min 2 GT-usb stick into the computer.
- 6. Open Rufus.

|                                                    | 7. Select USB stick                  |
|----------------------------------------------------|--------------------------------------|
| 🖋 Rufus 2.18.1213 — 🗆 🗸                            |                                      |
| Device 💦 🖓 🕶                                       | 7a.Note: Bootable disk and ISO Image |
| Ubuntu 17.10 amd64 (G:) [32GB] 🛛 🗸 🗸               | •<br>•                               |
| Partition scheme and target system type            |                                      |
| GPT partition scheme for UEFI $\qquad \qquad \lor$ |                                      |
| File system                                        |                                      |
| FAT32 (Default)                                    |                                      |
| Cluster size                                       |                                      |
| 16 kilobytes (Default)                             |                                      |
| New volume label                                   |                                      |
| Ubuntu 17.10 amd64                                 | 8. Choose the downloaded             |
| Format Options 🔽                                   | ISO file                             |
| Check device for bad blocks 1 Pass                 |                                      |
| Quick format                                       |                                      |
| Create a bootable disk using ISO Image V           |                                      |
| Create extended label and icon files               |                                      |
|                                                    | 9. Finally, click Start.             |
|                                                    | After that click                     |
| READY                                              | "Write in ISO image mode" and OK     |
|                                                    |                                      |
| About Log Start Close                              |                                      |
| 1 device found # 00:00:27                          |                                      |

10. Now, there should be a bootable Ubuntu USB stick ready.

11. Shut down the computer.

12. Do you know how to start your computer so that your computer open the bios?When you succeed here, you will see a menu (make sure you do not mess with the bios settings) from where to select the USB stick as the startup device and start the micro.13. After that, Ubuntu should start up (it happens slowly because all the information is downloaded from a USB stick.

14. Choose "Try Uninstalling Ubuntu" in the menu.

15. As a precaution, it is recommended that you keep your Ubuntu USB installer stick in storage if for some reason you will have to install Ubuntu again.

Rufus https://www.techspot.com/downloads/6062-rufus.html

## Create a bootable USB stick on Ubuntu

Ubuntu computer.

- 0. Instructions can be found here https://en.wikipedia.org/wiki/Ubuntu#Installation
- 1. Go to http://releases.ubuntu.com/18.04/
- ( Create a bootable USB stick on Ubuntu )
- 2. Select "Desktop image".
- 3. When downloading a program, you get an ISO file for your computer.
- 4. Launch the Startup Disk Creator from the Application Range.
- 5. Insert a blank min 2 GT-usb stick into the computer.
- 6. Specify a .iso file.
- 7. Select USB stick.
- 8. Finally, select "Create Startup Disk".
- 9. The computer creates a startup disk.
- 10. Now, there should be a bootable Ubuntu USB stick ready.
- 11. Shut down the computer.
- 12. Do you know how to start your machine so that your machine open the bios?

When you succeed here, you will see a menu (make sure you do not mess with the bios settings) from where to select the USB stick as the startup device and start the micro.

13. After that, Ubuntu should start up (it happens slowly because all the information is downloaded from a USB stick.

14. Choose "Try Uninstalling Ubuntu" in the menu.

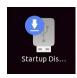

| A |  |
|---|--|
| Ż |  |

Startup Disk Creator

Startup Disk Creator converts a USB key or SD card into a volume from which you can start up and run Ubuntu. You can also store fi...

| Remove |          |  |
|--------|----------|--|
|        | 155.6 kB |  |

#### Make Startup Disk

To try or install Ubuntu from a removable disk, it needs to be set up as a startup disk.

| Source disc image (.iso):     |                         |          |
|-------------------------------|-------------------------|----------|
| CD-Drive/Image                | OS Version              | Size     |
| Disk to use:                  |                         | Other    |
| Device                        | Label                   | Capacity |
|                               |                         |          |
| Generic Flash Disk (/dev/sda) | Ubuntu 18.04 LTS amd 64 | 7.5 GB   |

### **UBUNTU WEB-HOTELL**

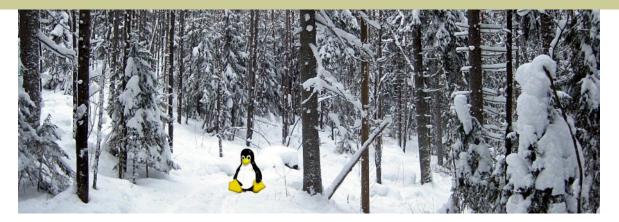

# Ubuntu 20.04 & 18.04 guide (pdf) for beginner

www.ubuntutor.com

#### English 18.04 updated 20200801

Ubuntu guide 16.04 Download PDF-file Ubuntu guide 18.04 Download PDF-file Ubuntu guide 20.04 Download 20.04 PDF-file Linux distros Download PDF-file Guide 16.04 text file for Google Translator Download txt-file Guide 18.04 text file for Google Translator Download txt-file

#### Suomeksi 20.04 uusittu 20200801

Ubuntu ohjevihko 16.04 Lataa PDF-tiedosto Ubuntu ohjevihko 18.04 Lataa PDF-tiedosto Ubuntu ohjevihko 20.04 Lataa 20.04 PDF-tiedosto

#### Visited ubuntutor.com in May 2020 ;-)

| Finland            | Italy        | Ghana                | Malawi                   |
|--------------------|--------------|----------------------|--------------------------|
| United States      | Ireland      | Bangladesh           | Japan                    |
| China              | South Africa | Norway               | Estonia                  |
| Germany            | Indonesia    | Cameroon             | Tanzania                 |
| Russian Federation | Laos         | Slovak Republic      | Mauritius                |
| Canada             | Spain        | South Korea          | Congo                    |
| Brazil             | Taiwan       | Angola               | Republic of Serbia       |
| Turkey             | Switzerland  | Iran                 | Haiti                    |
| Great Britain      | Seychelles   | Argentina            | Qatar                    |
| Netherlands        | Austria      | Uganda               | Central African Republic |
| Vietnam            | Philippines  | Czech Republic       | Ethiopia                 |
| India              | Romania      | Nigeria              | Algeria                  |
| Thailand           | Morocco      | Venezuela            | Georgia                  |
| France             | Hungary      | Malaysia             | Australia                |
| Ukraine            | Tunisia      | United Arab Emirates | Colombia                 |
| Sweden             | Bolivia      | Syria                | Costa Rica               |
| Egypt              | Sudan        | Kyrgyzstan           | Cambodia                 |
| Israel             | Pakistan     | Dominican Republic   | Paraguay                 |
| Saudi Arabia       | Latvia       | Madagascar           | Ecuador                  |
| Sri Lanka          | Greece       | European country     | Mexico                   |
| Poland             | Portugal     | Kenya                | Belgium                  |
|                    | Hong Kong    | Oman                 | Libya                    |
|                    | New Zealand  | Zimbabwe             | Peru                     |
|                    | Rwanda       | Burundi              |                          |
|                    | Macedonia    | Kuwait               |                          |